### **MathWorks AUTOMOTIVE CONFERENCE 2024** North America

## **Automated Driving in the Urban Environment with RoadRunner Scenario**

*Seo-Wook Park, MathWorks*

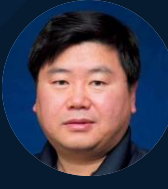

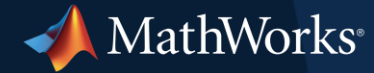

## Evolution of Automated driving technology

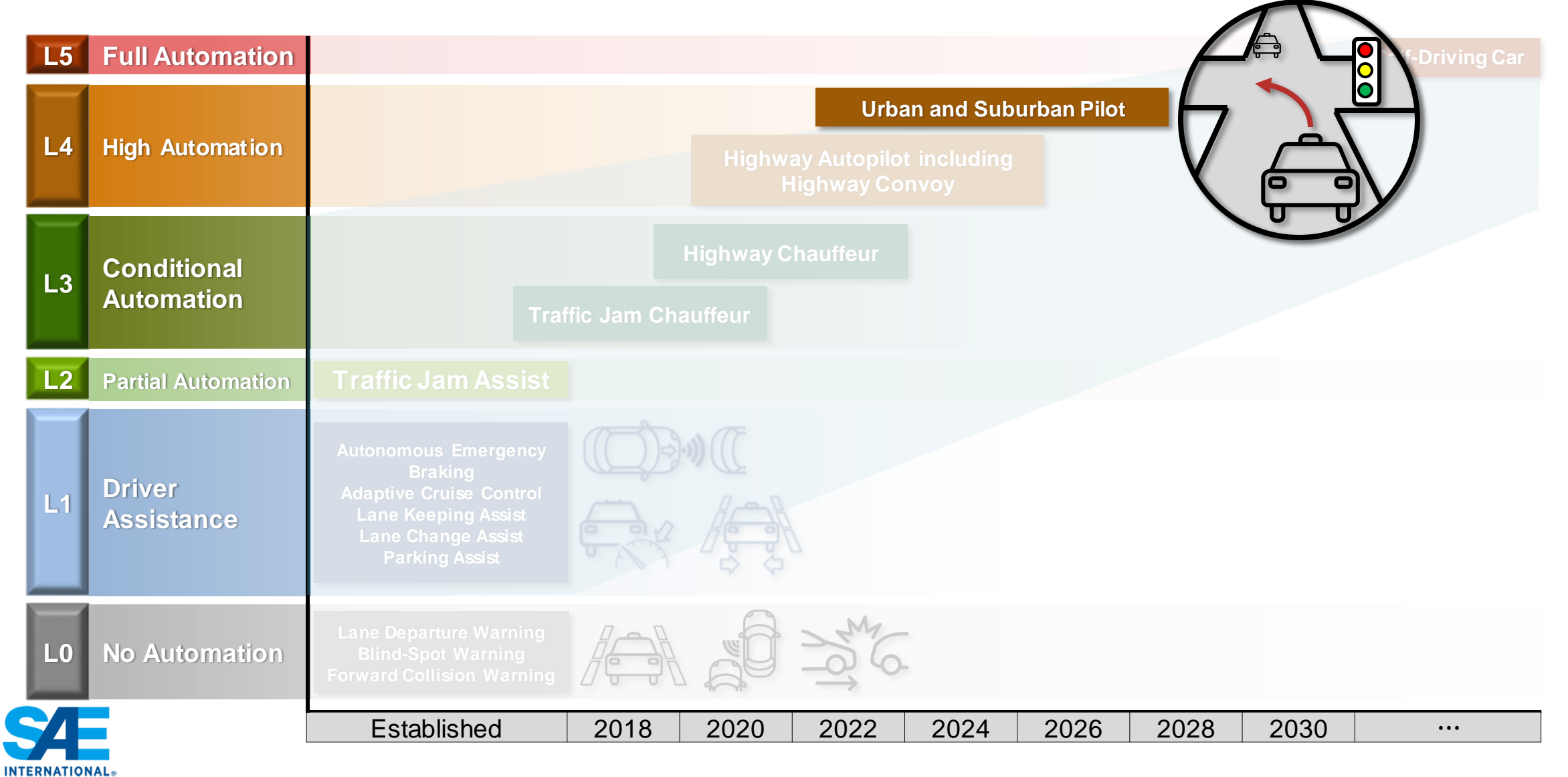

**1** Source:<https://www.ertrac.org/wp-content/uploads/2022/07/ERTRAC-CAD-Roadmap-2019.pdf>

## Challenges for Automated Driving in the Urban Environment

- Complex road geometry and maneuvering in the intersections with traffic signals
- Sensor and perception limitations
	- Limited sensor FoV, Sensor occlusion
- Communication and connectivity issues
	- GPS signal loss, V2X communication
- **EXP** Infrastructure, regulatory, and standard considerations
	- V2X standards SAE J2735, ETSI TS 101 539, T/CSAE 53-2020
	- DSRC, Cellular-V2X, LTE C-V2X, 5G C-V2X
	- AV regulations

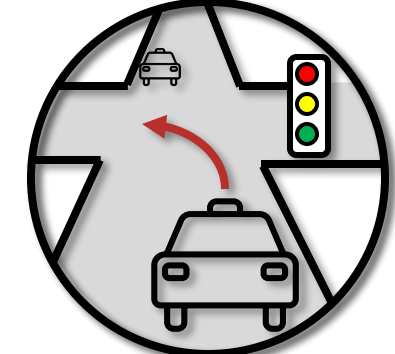

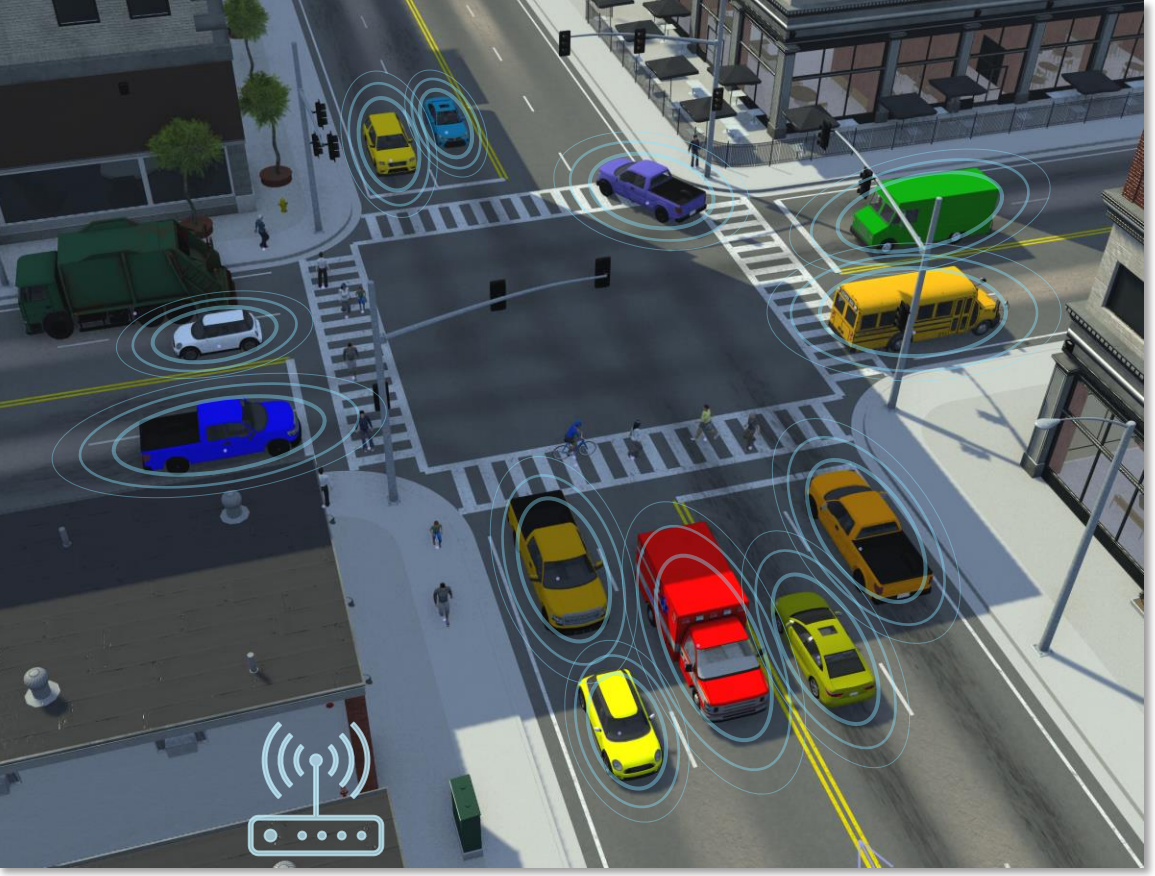

### Traffic light follower at urban intersections

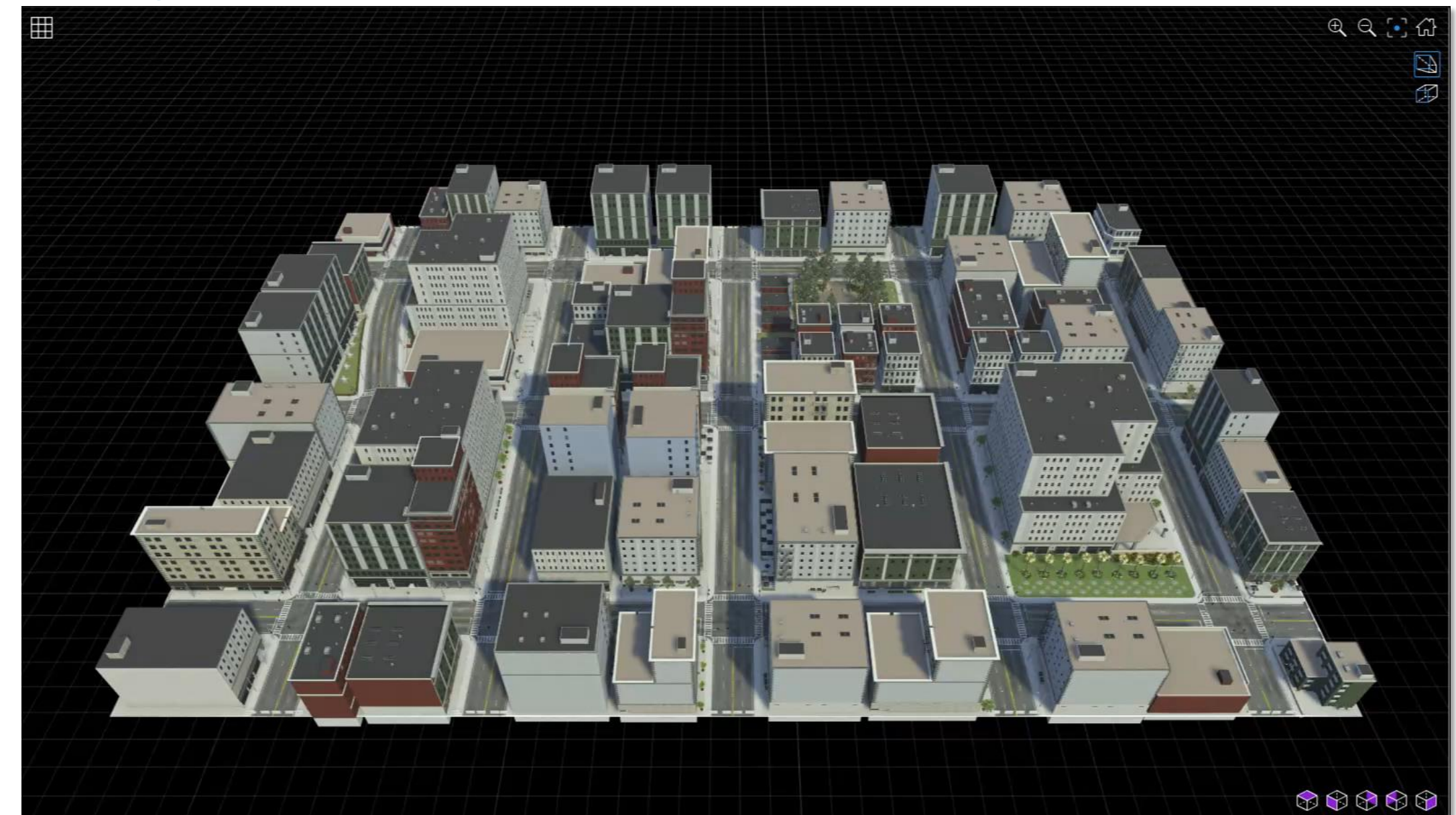

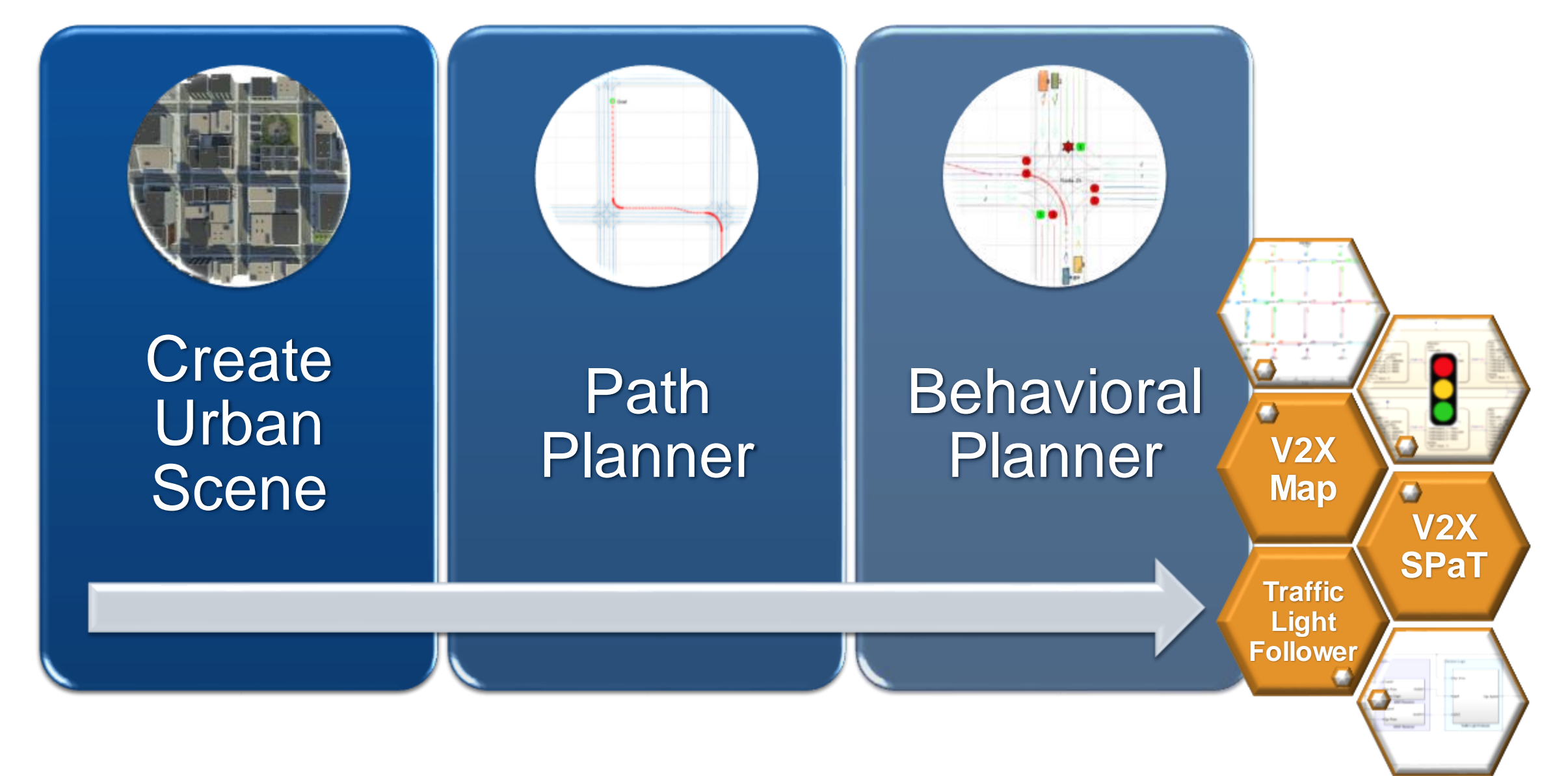

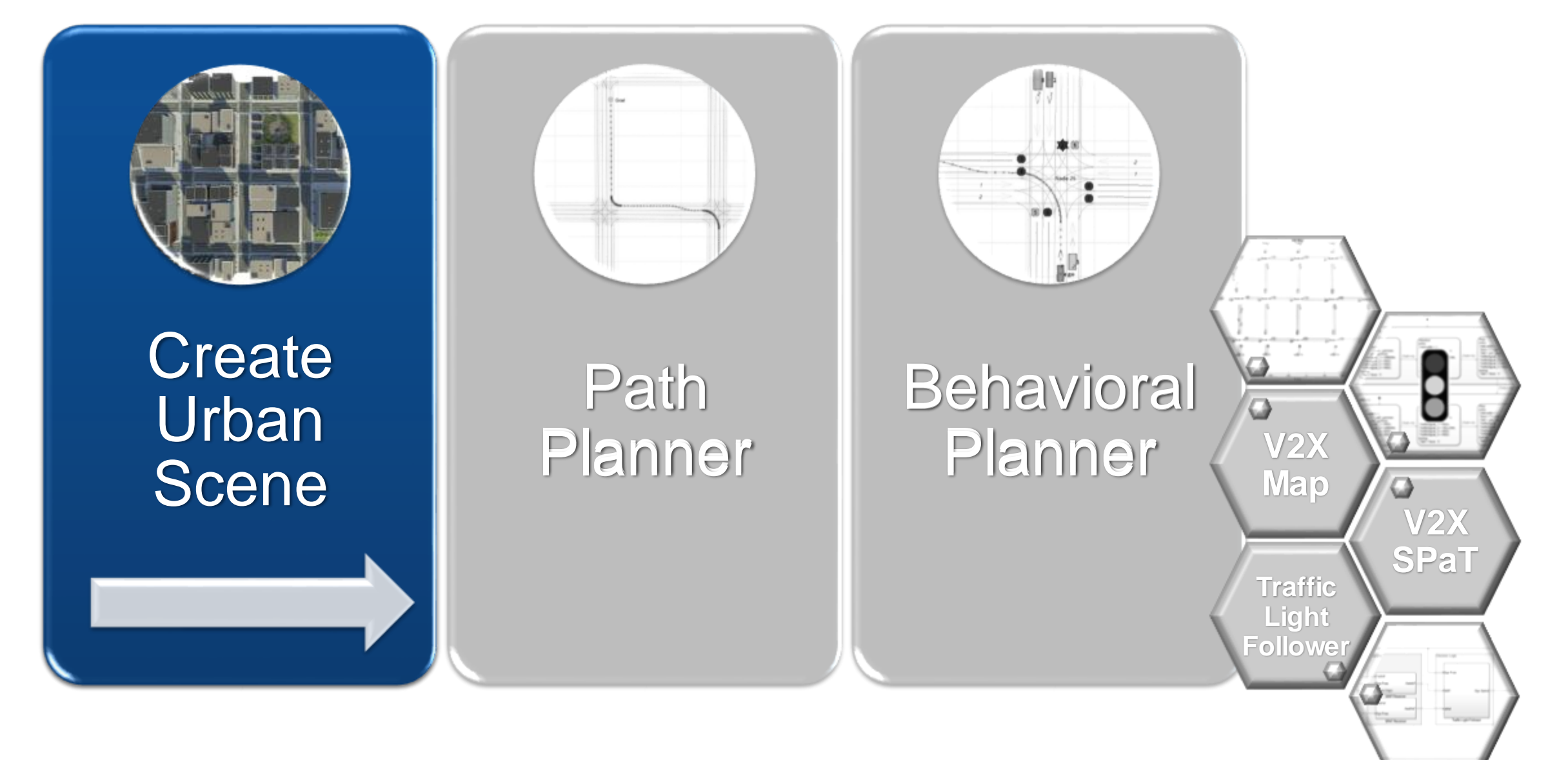

### Create a complex urban scene

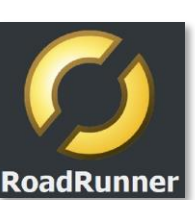

- 3D environment of a [US City Block](https://www.mathworks.com/help/releases/R2023b/driving/ref/uscityblock.html) containing 15 intersections with traffic lights.
- All roads in the scene are two-way roads with four lanes.

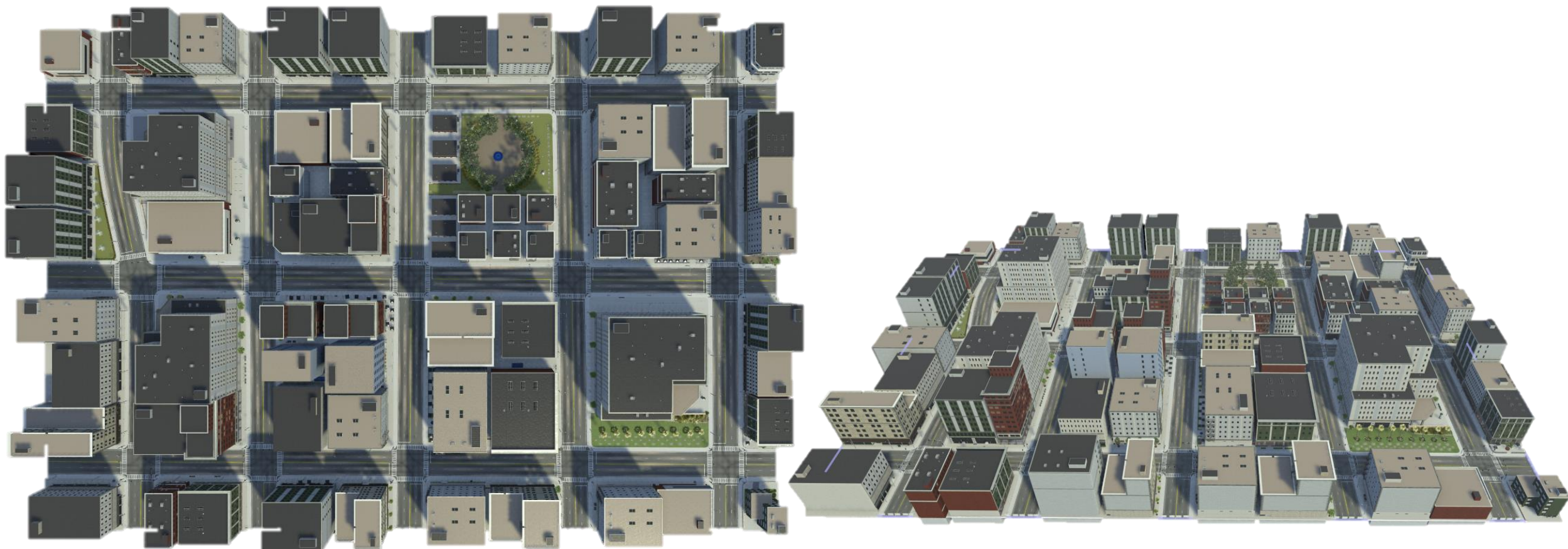

### Create a complex urban scene

- 3D environment of a [US City Block](https://www.mathworks.com/help/releases/R2023b/driving/ref/uscityblock.html) containing 15 intersections with traffic lights.
- All roads in the scene are two-way roads with four lanes.

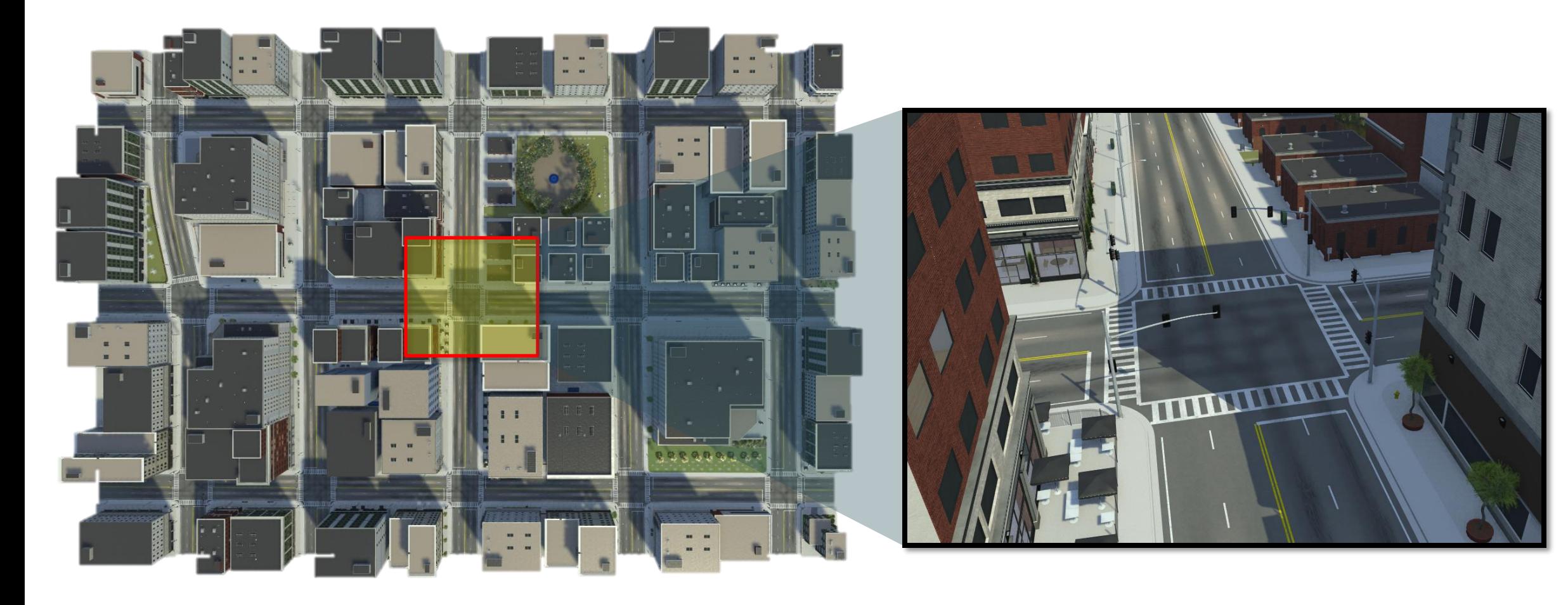

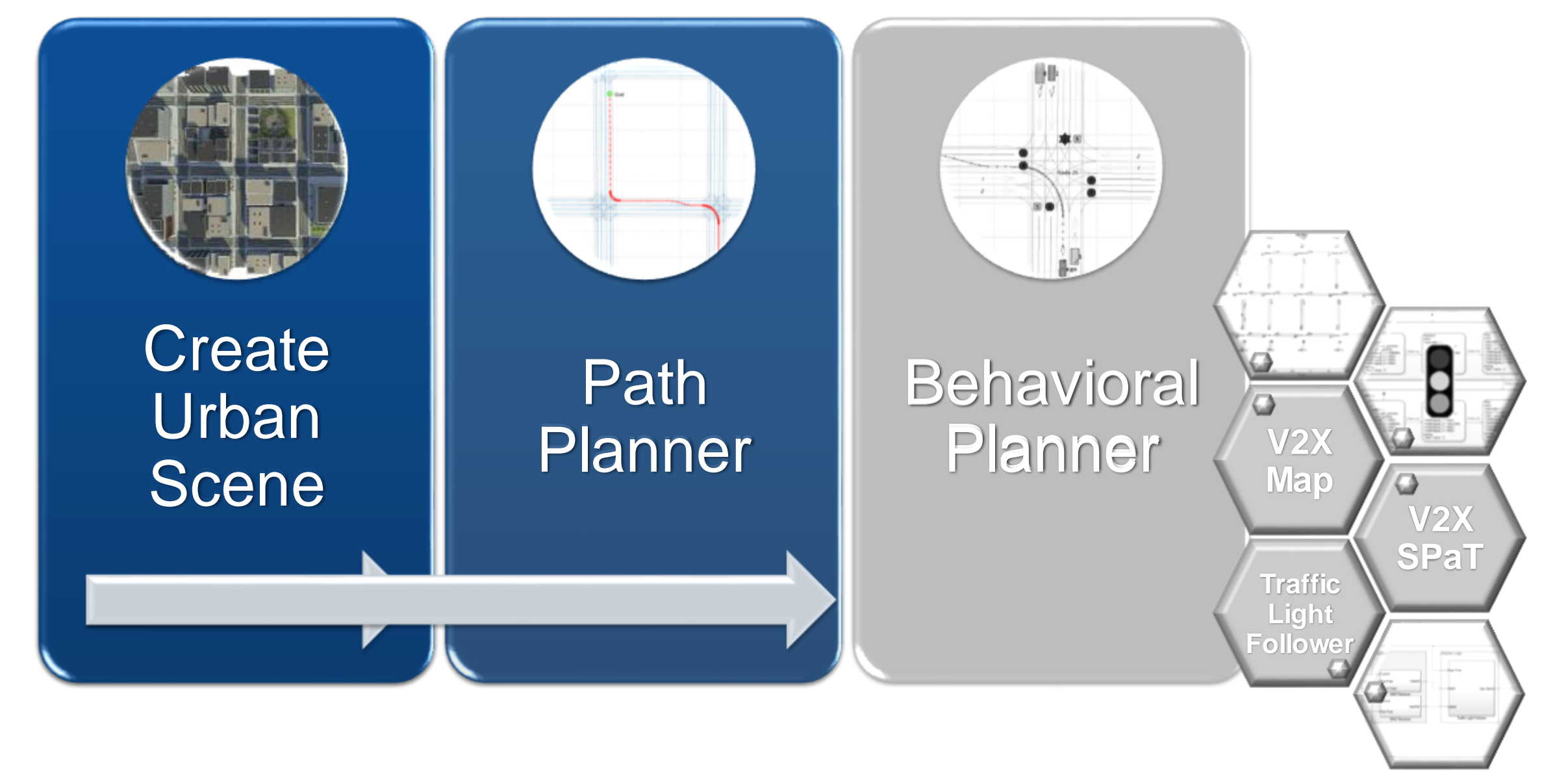

### Path Planner

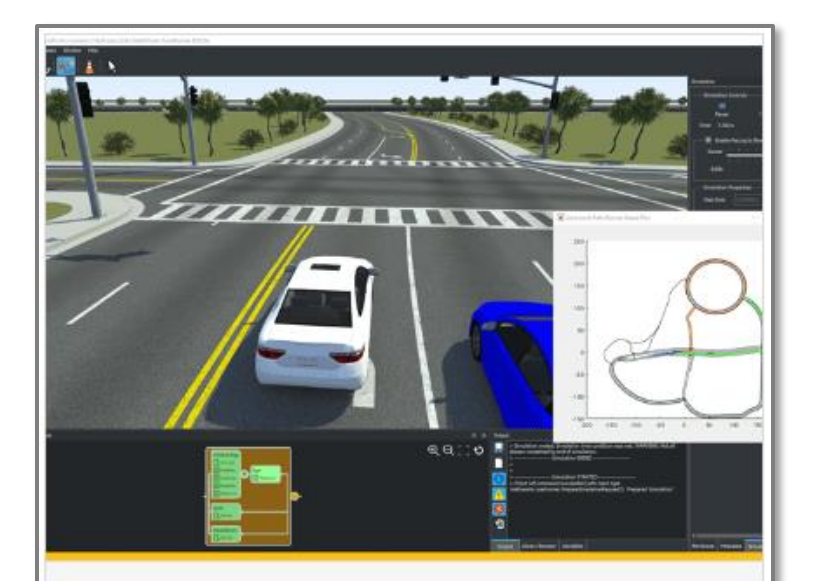

### **Lane-Level Path Planning** with RoadRunner Scenario

Design a lane-level path planner in MATLAB<sup>®</sup> and cosimulate with RoadRunner Scenario.

- *[Automated Driving Toolbox](https://www.mathworks.com/help/releases/R2024a/driving/ug/lane-level-path-planning-with-roadrunner-scenario.html)*
- *RoadRunner Scenario*
- *Navigation Toolbox*

**• Finds the shortest path between the** start position and the goal position.

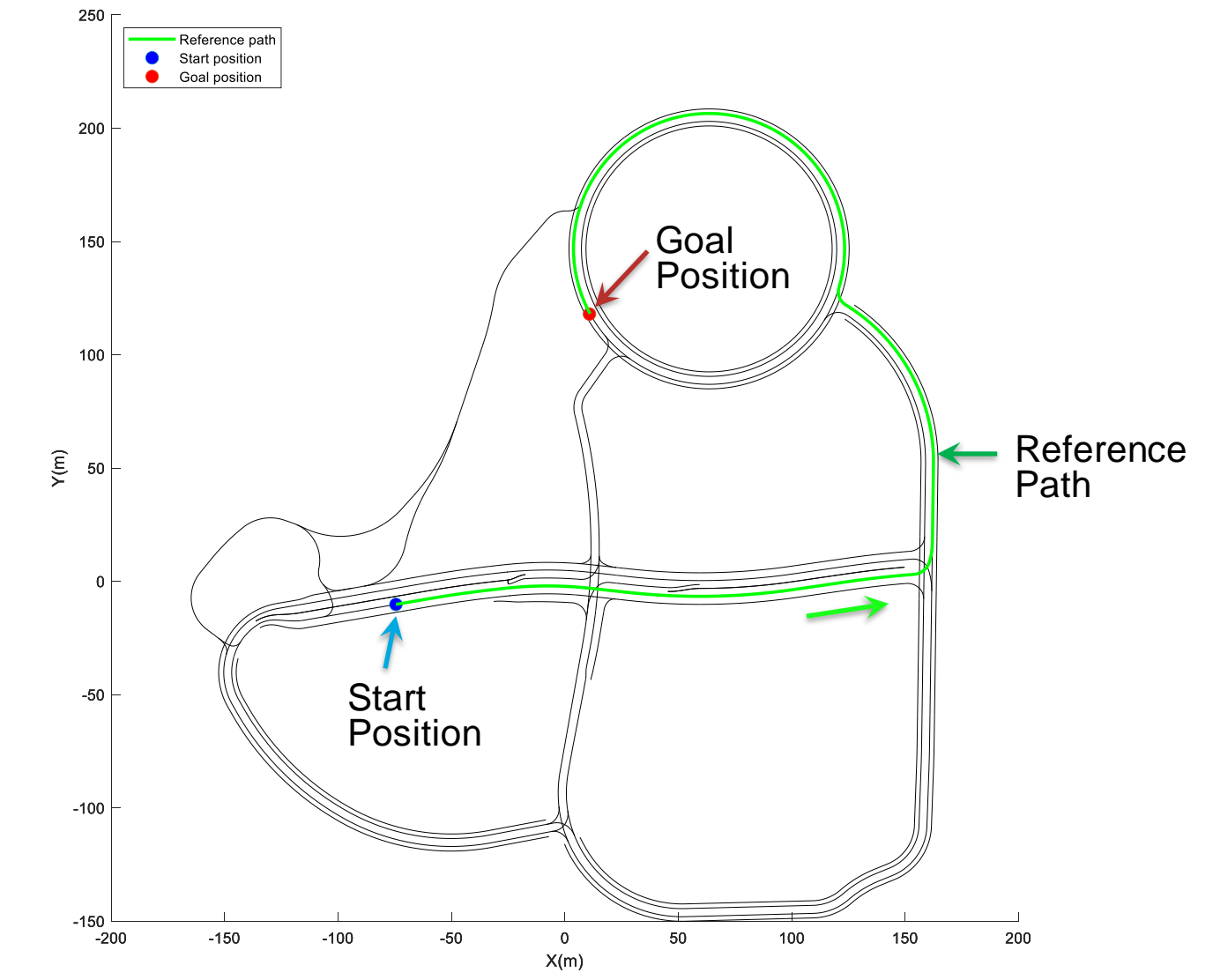

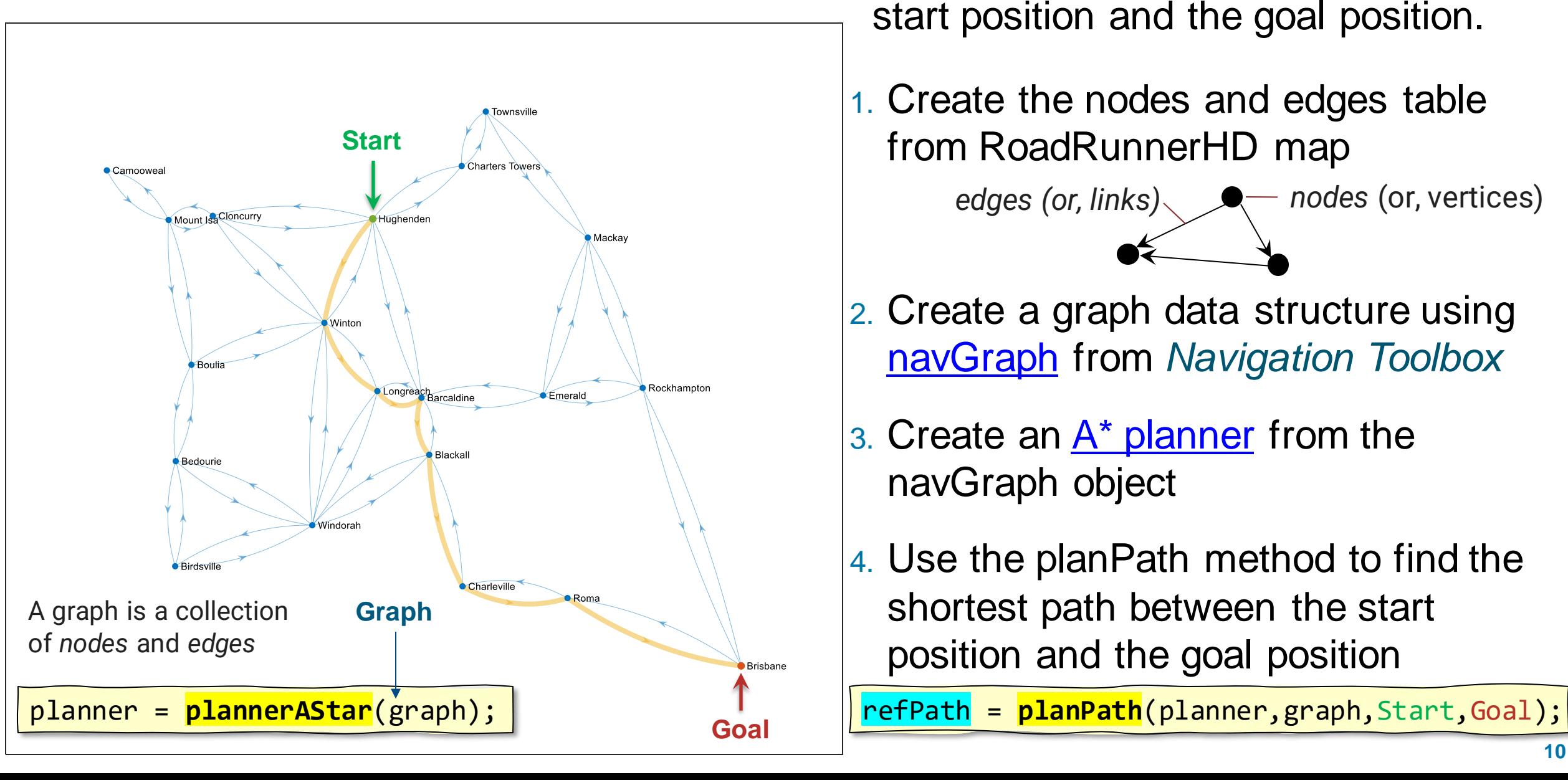

- **Path Planner Finds the shortest path between the** start position and the goal position.
	- 1. Create the nodes and edges table from RoadRunnerHD map

*edges (or, links)* **•**  $\bullet$  *nodes (or, vertices)* 

- 2. Create a graph data structure using [navGraph](https://www.mathworks.com/help/nav/ref/navgraph.html) from *Navigation Toolbox*
- 3. Create an  $A^*$  planner from the navGraph object
- 4. Use the planPath method to find the shortest path between the start position and the goal position

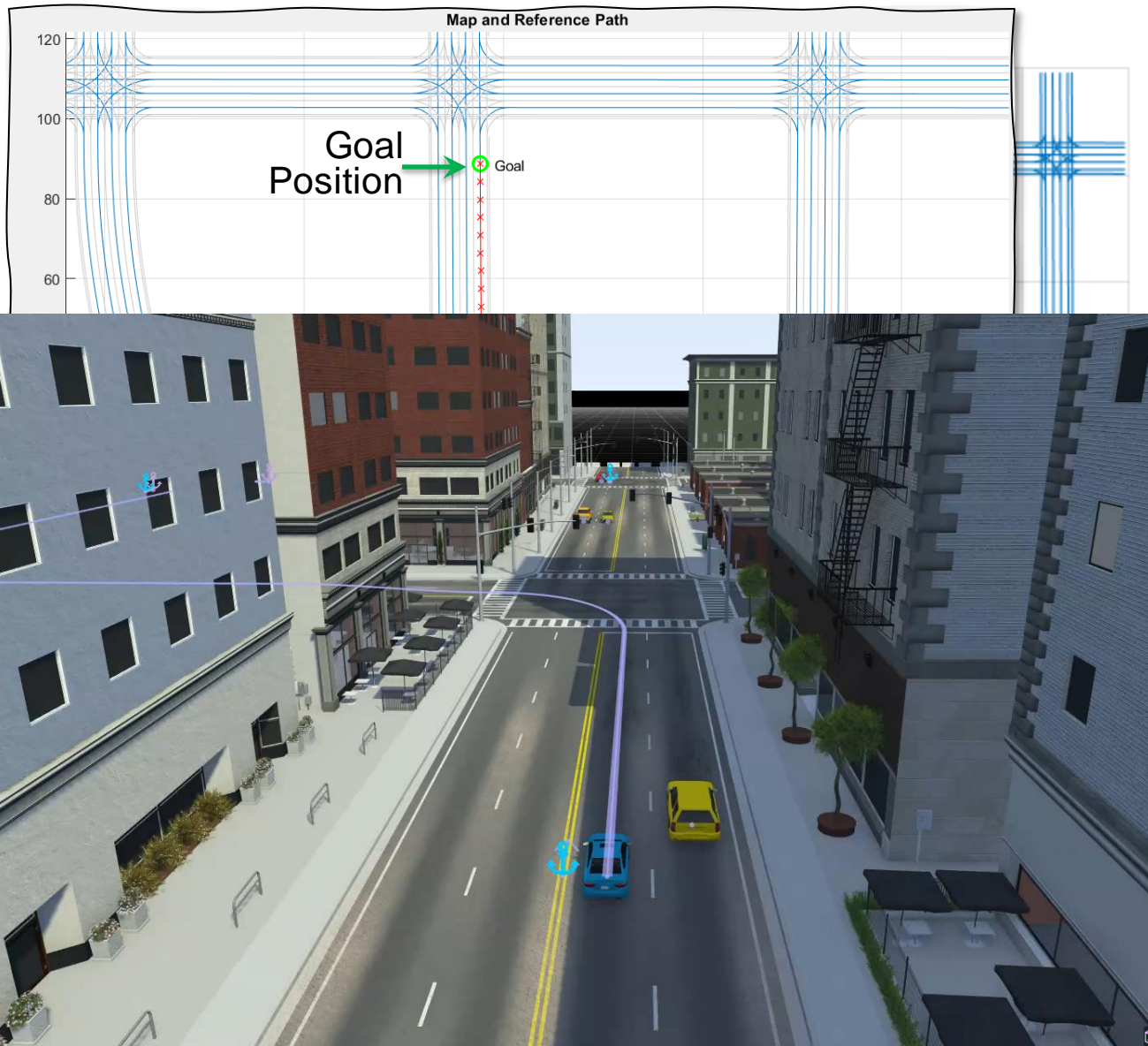

- **Path Planner Finds the shortest path between the** start position and the goal position.
	- 1. Create the nodes and edges table from RoadRunnerHD map

*edges (or, links)* **•**  $\bullet$  *nodes (or, vertices)* 

- 2. Create a graph data structure using [navGraph](https://www.mathworks.com/help/nav/ref/navgraph.html)
- 3. Create an  $A^*$  planner from the navGraph object
- 4. Use the planPath method to find the shortest path between the start position and the goal position

refPath = **planPath**(planner,graph,Start,Goal);

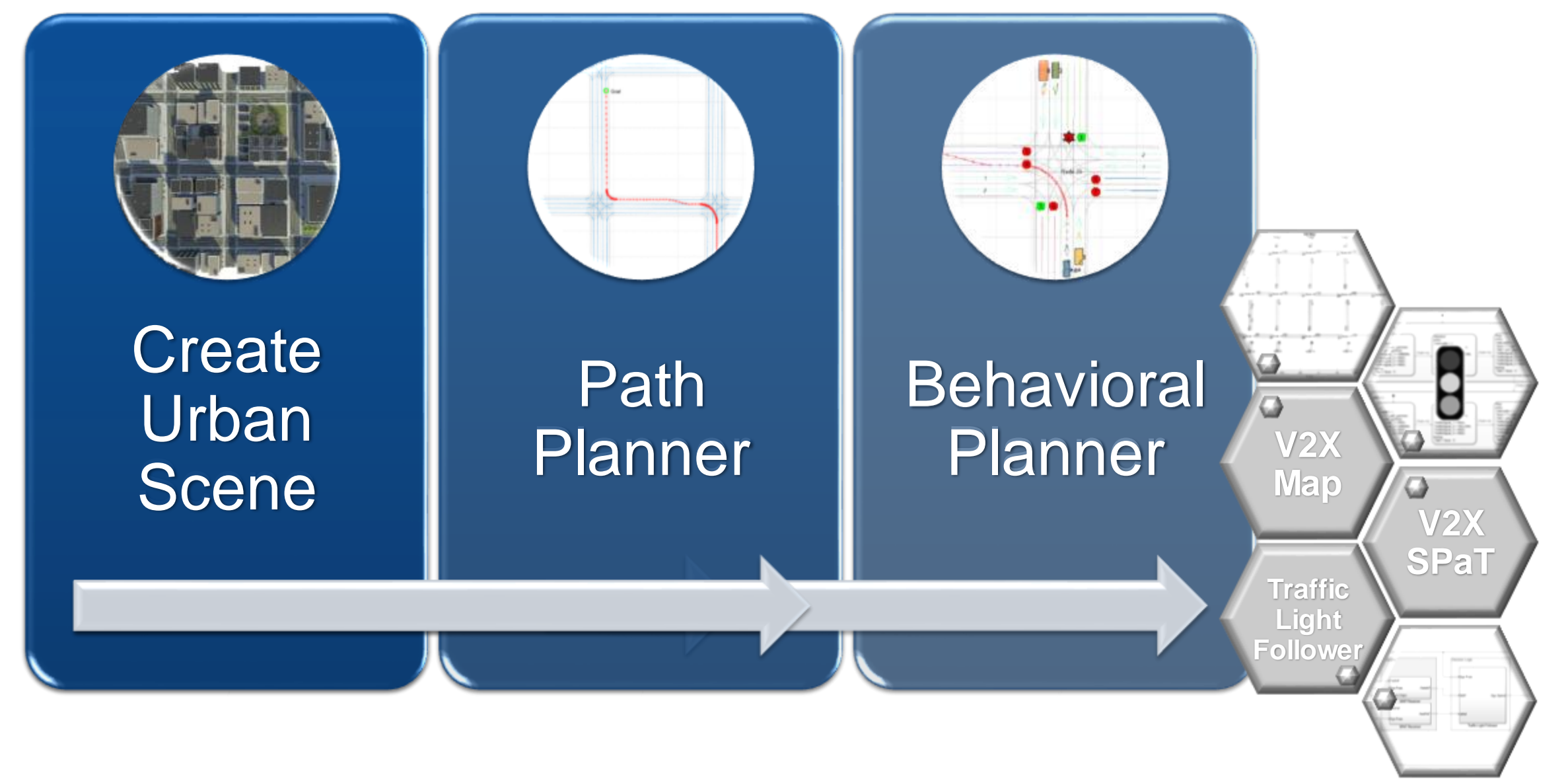

#### MathWorks **AUTOMOTIVE CONFERENCE 2024**

**V2X**

**Map**

### Behavioral Planer at intersections

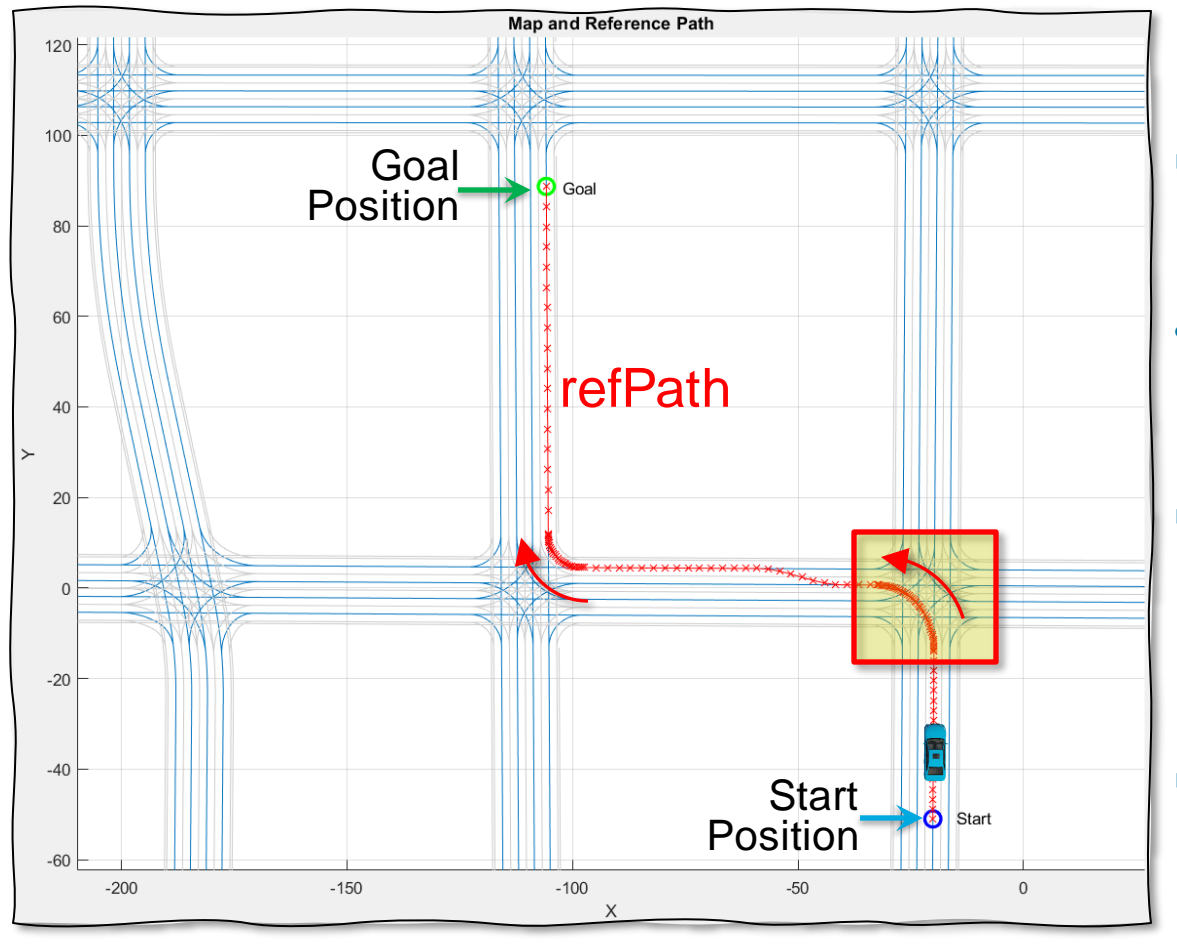

- **How to detect an approaching** intersection?
- How to get current state and timing of the associated traffic light?
- **How to identify a maneuver at the** intersection to follow the reference path – proceed straight, turn left, or turn right?
- How to decide to "go" or "stop" at the intersection, based on the traffic light's STOP state and timing?

GO

**V2X SPaT**

**Traffic Light Followe** 

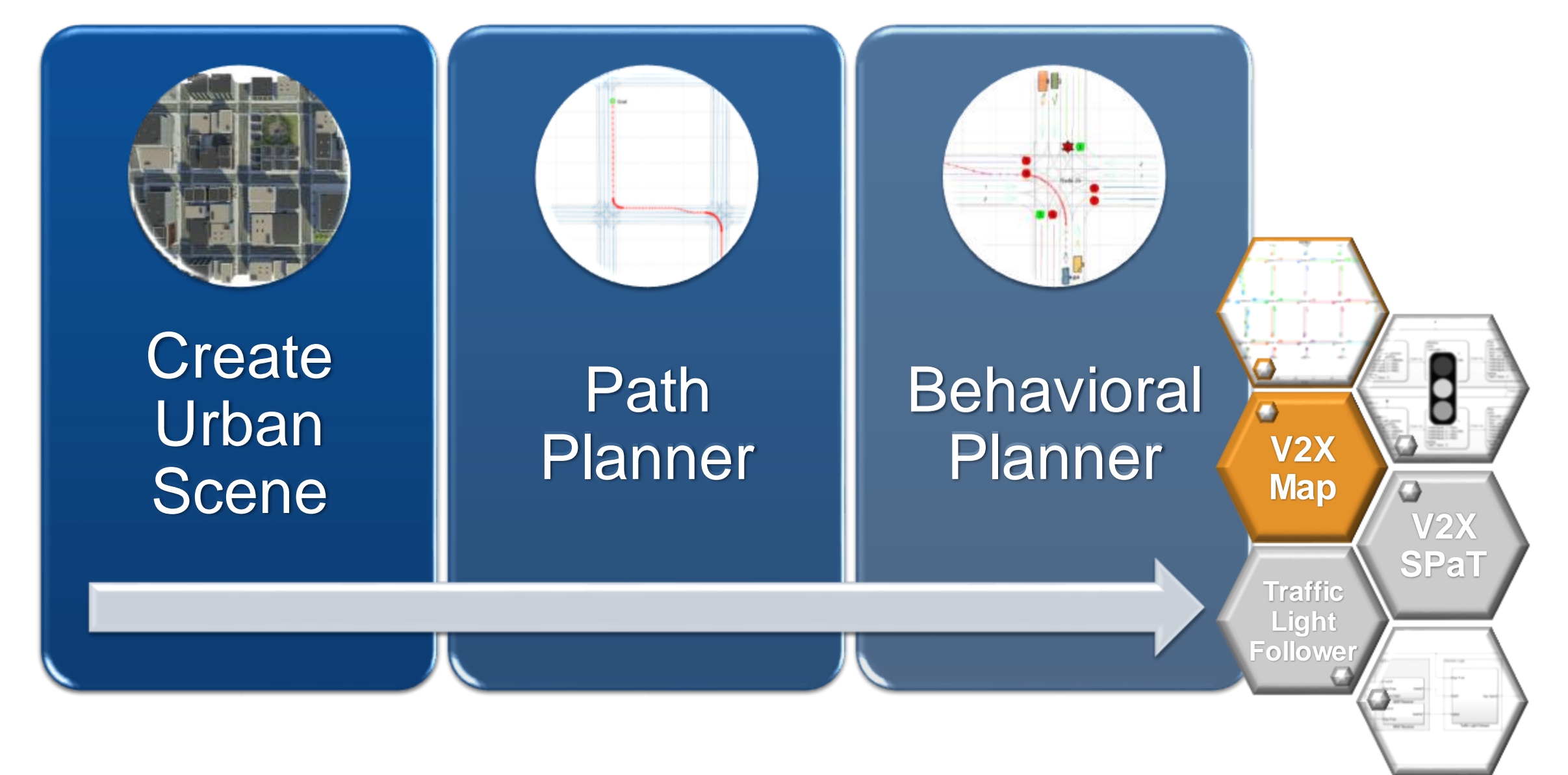

### Generate V2X MAP from RoadRunner

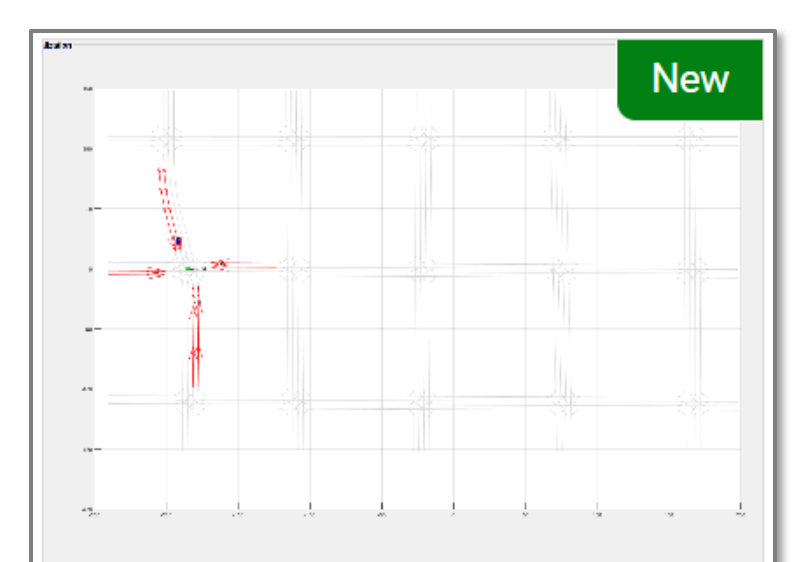

### **Generate V2X MAP Message** from RoadRunner

Generate MAP message and model road side unit for vehicle-toeverything (V2X) communication.

Since R2024a

*Au[tomated Driving Toolbox, RoadRunne](https://www.mathworks.com/help/releases/R2024a/driving/ug/generate-v2x-map-message-from-roadrunner.html)r*

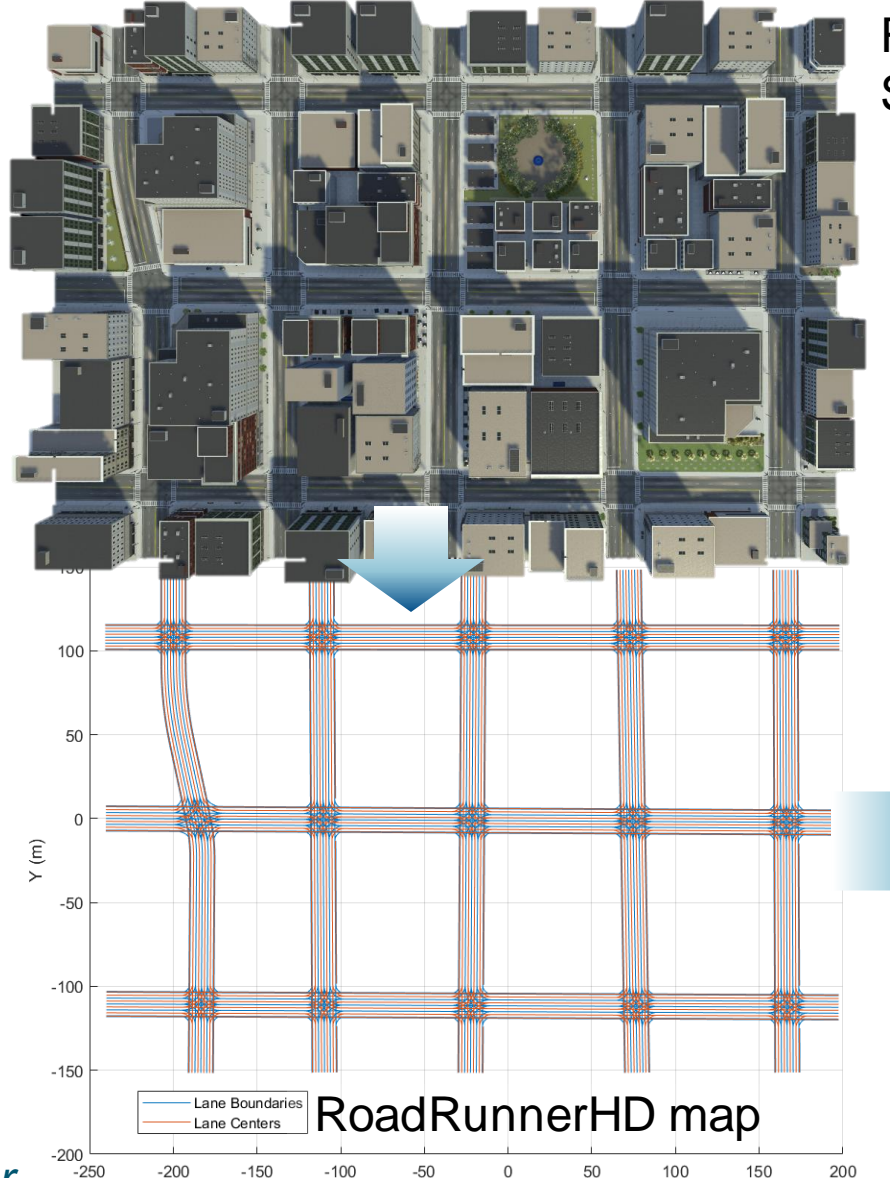

 $X(m)$ 

**RoadRunner** Scene & Scenario

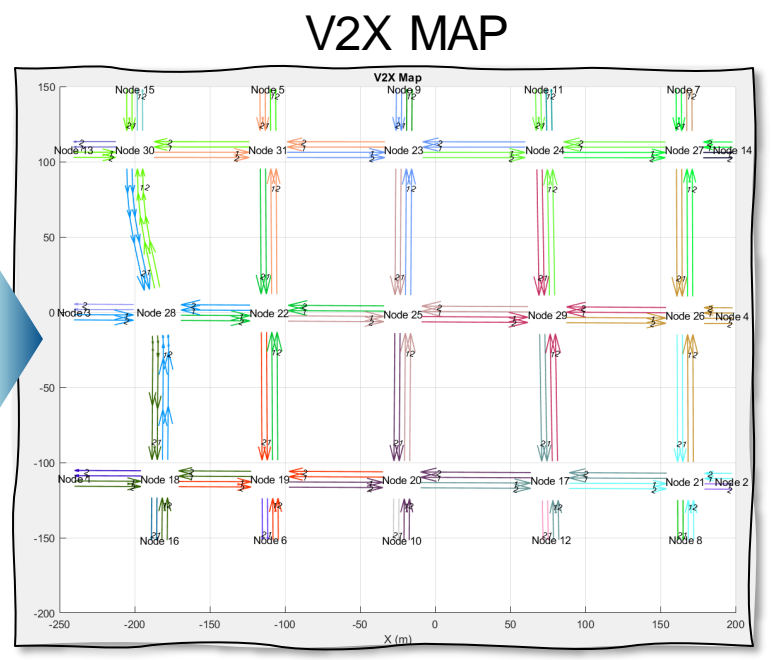

### Get [RoadRunnerHD](https://www.mathworks.com/help/releases/R2023b/driving/ref/roadrunnerhdmap.html) map for the scene used in scenario simulation

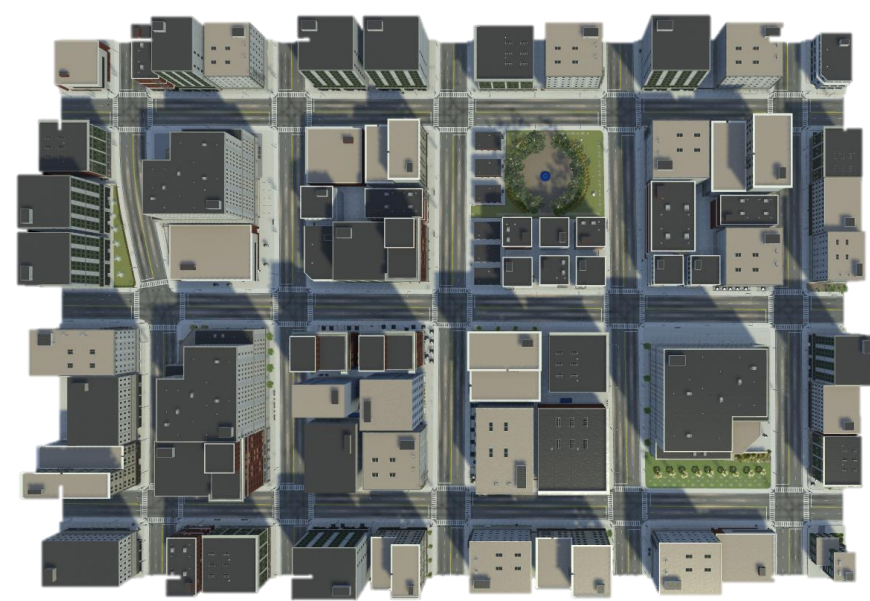

USCityBlockBidirectional.rrscene GenerateMapMessage.rrscenario

% Open Scene and Scenario  $rrApp = rodrunner(rrProjectPath);$ 

```
% Open Scene
```
openScene(rrApp,"USCityBlockBidirectional.rrscene"); % Open the scenario

openScenario(rrApp,"GenerateMapMessage.rrscenario");

Road data model for representing high-definition (HD) map data in a RoadRunner scene.

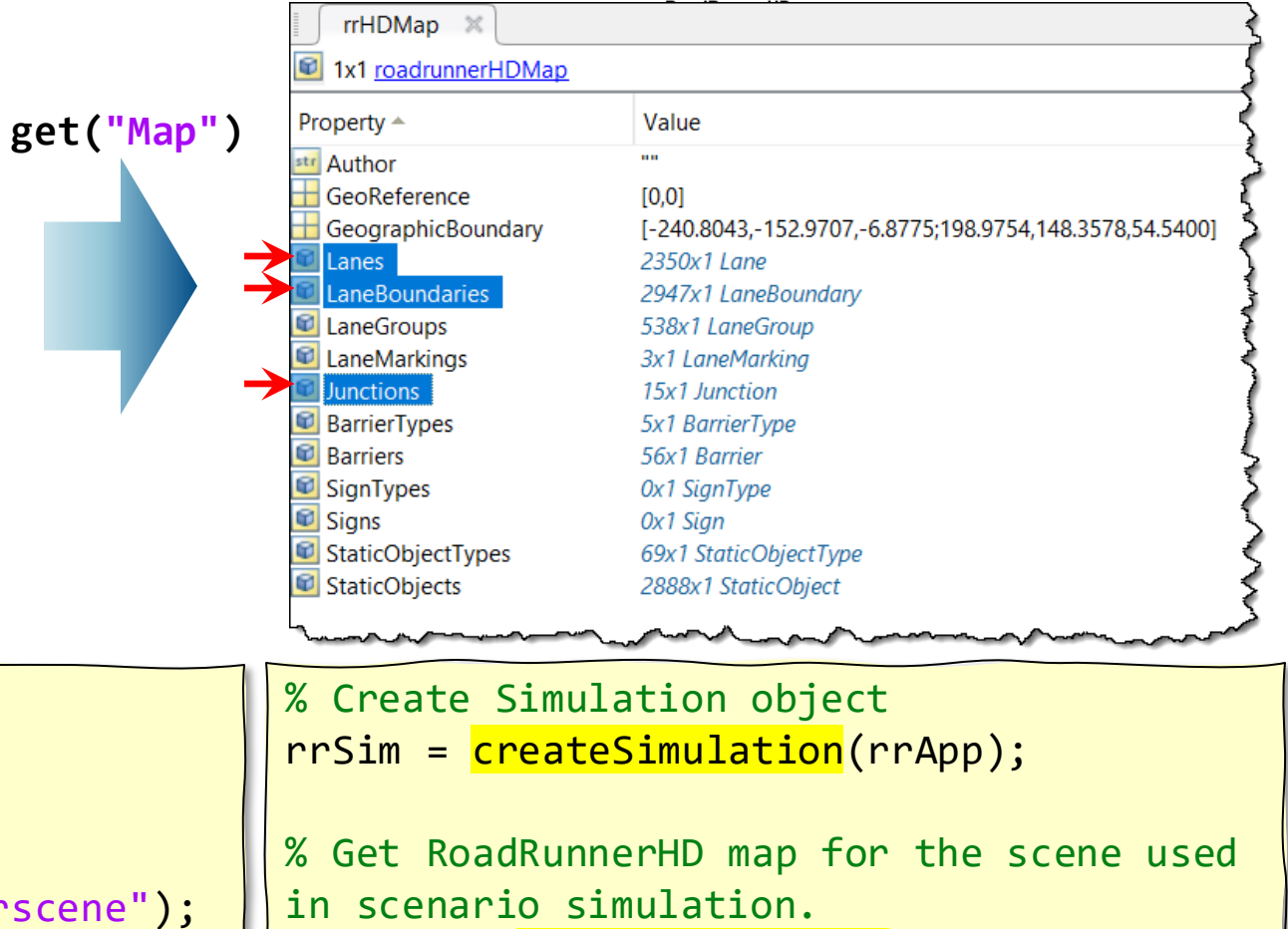

rrHDMap = **get(rrSim,"Map")**;

% Plot RoadRunner HD Map plot(rrHDMap,'ShowLineMarkers',false);

### Generate V2X map message from RoadRunnerHD map data

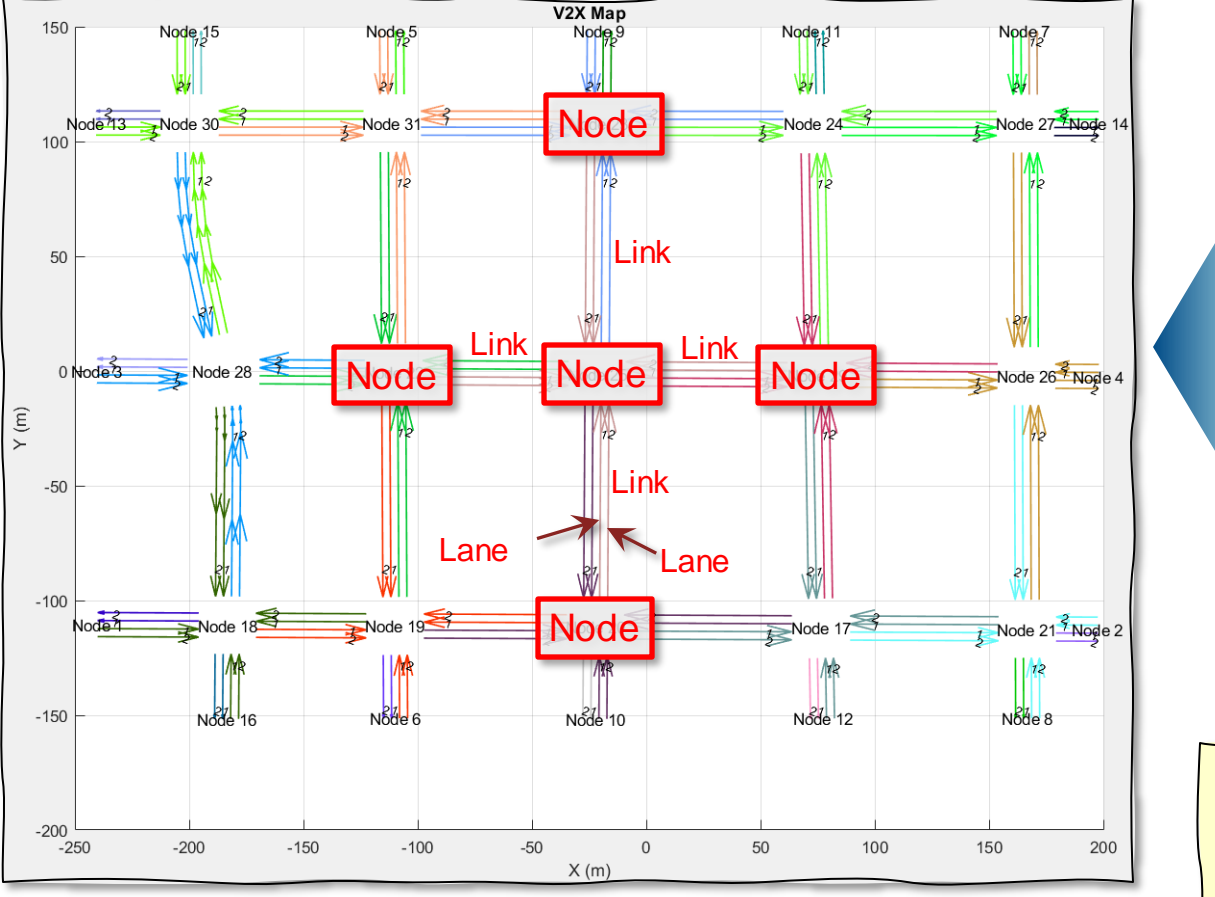

- 1) Finds all **nodes** (intersections or junctions)
- 2) Find **links** connecting all nodes.
- 3) Find connections between all **lanes**.

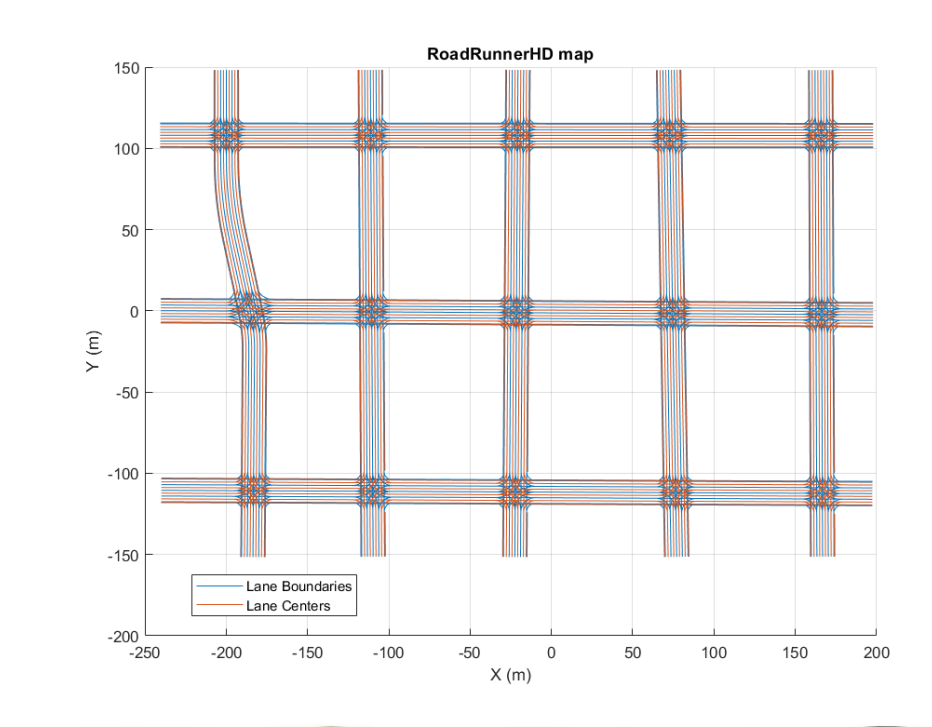

%% Generate MAP messgage  $s$ ceneOrigin =  $[42.3648, -71.0214, 10.0]$ ; v2xMapMsg = helperGenerateV2XMap(rrHDMap,sceneOrigin);

% Visualize MAP message helperPlotV2XMap(v2xMapMsg);

### Generate V2X map message from RoadRunnerHD map data

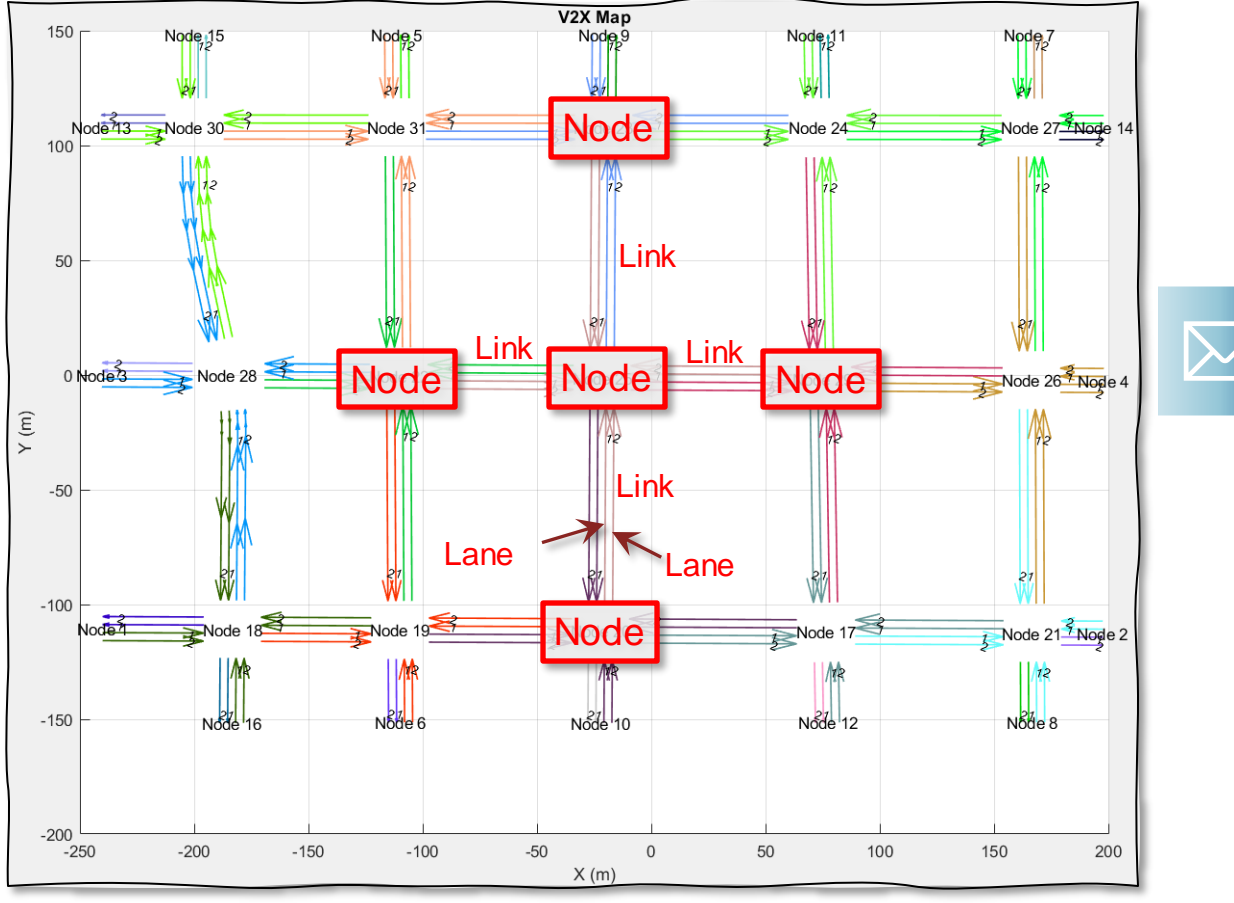

- 1) Finds all **nodes** (intersections or junctions)
- 2) Find **links** connecting all nodes.
- 3) Find connections between all **lanes**.
- 4) Encapsulate the nodes, links, and lane connections within **V2X map messages**.

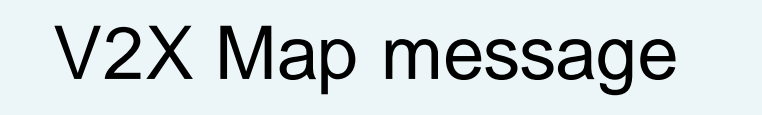

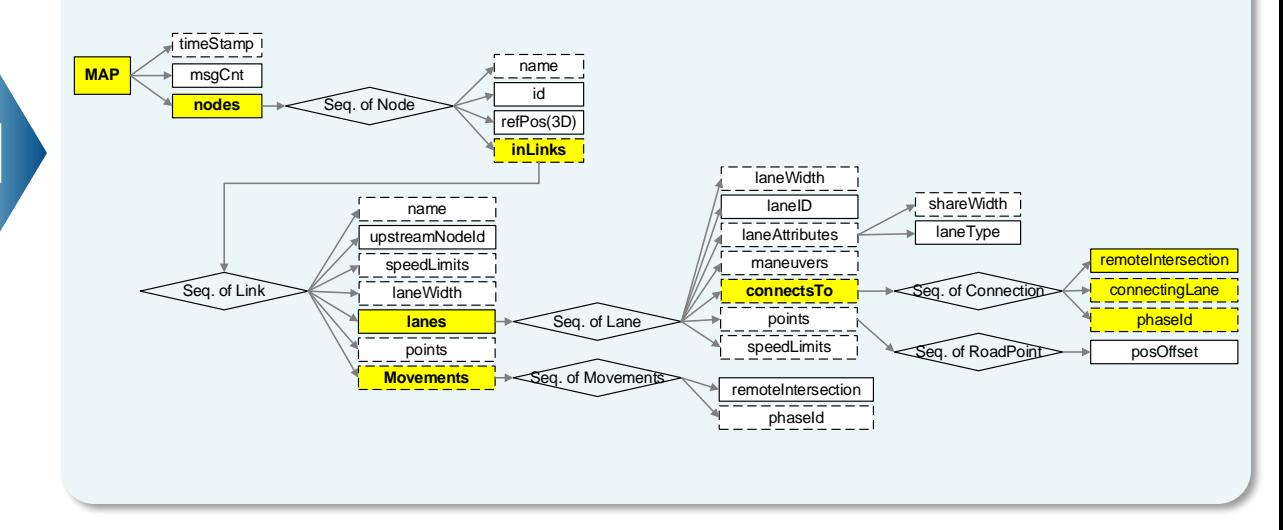

- T/CSAE 53-2020, *Cooperative Intelligent Transportation System* — *Vehicular Communication Application Layer Specification and Data Exchange Standard (Phase I)*. China Society of Automotive Engineers, 2020.
- $\sim$  SAE J2735, V2X Communications Message Set Dictionary

### Generate V2X map message from RoadRunnerHD map data

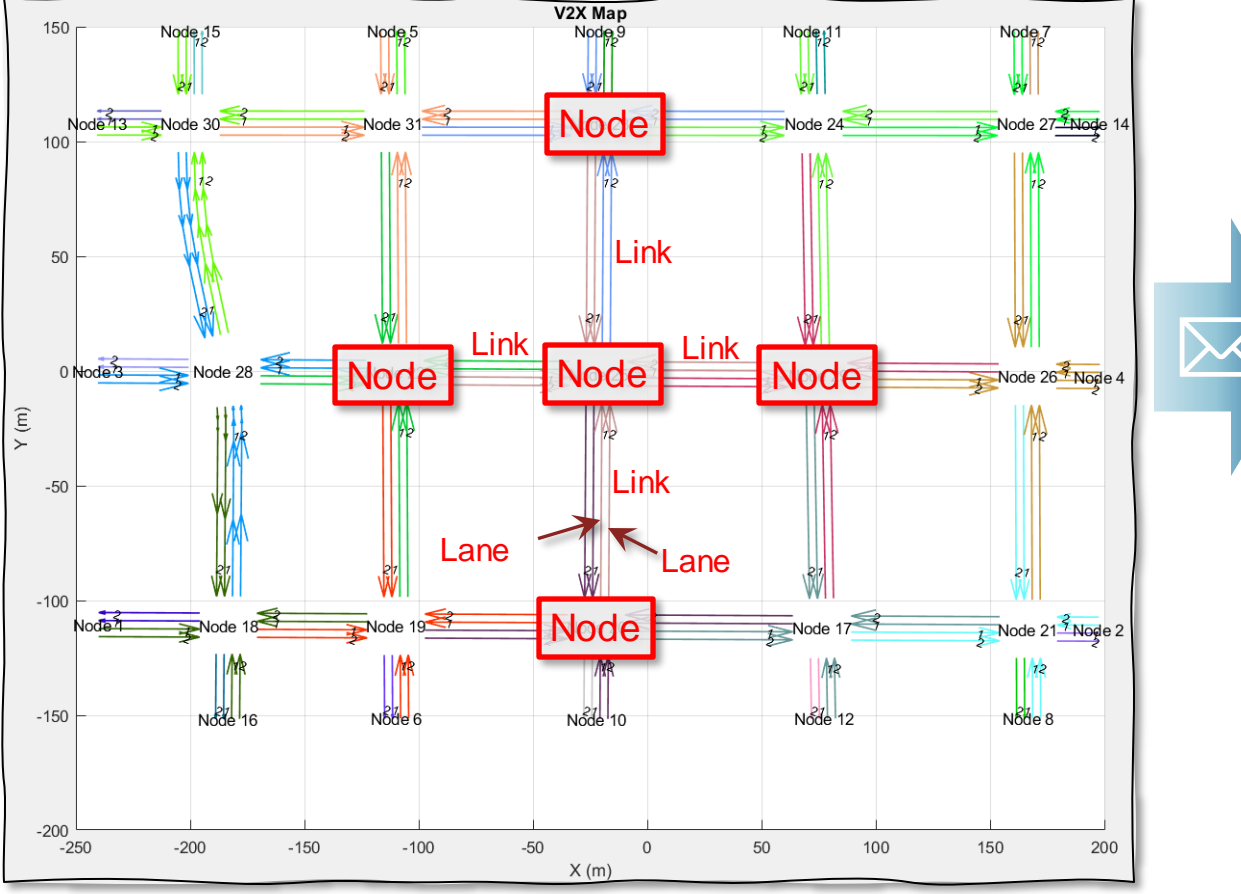

- 1) Finds all **nodes** (intersections or junctions)
- 2) Find **links** connecting all nodes.
- 3) Find connections between all **lanes**.
- 4) Pack the nodes, links, and lane connections with **V2X map messages**.

## V2X Map message

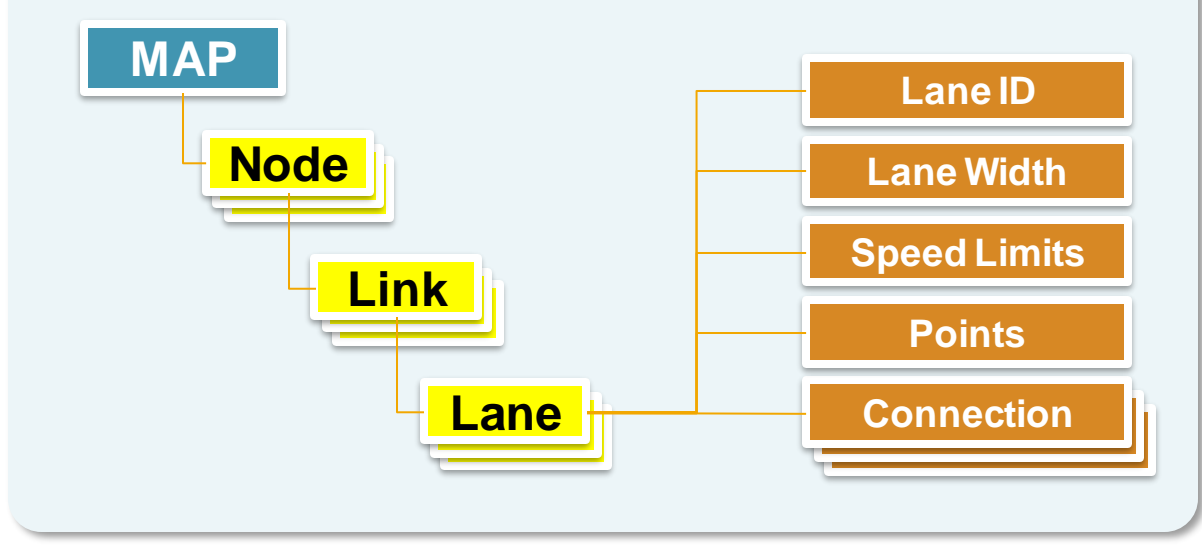

- T/CSAE 53-2020, *Cooperative Intelligent Transportation System* — *Vehicular Communication Application Layer Specification and Data Exchange Standard (Phase I)*. China Society of Automotive Engineers, 2020.
- ~ SAE J2735, V2X Communications Message Set Dictionary

V2X map message: Lane Connection to downstream nodes and traffic signal id

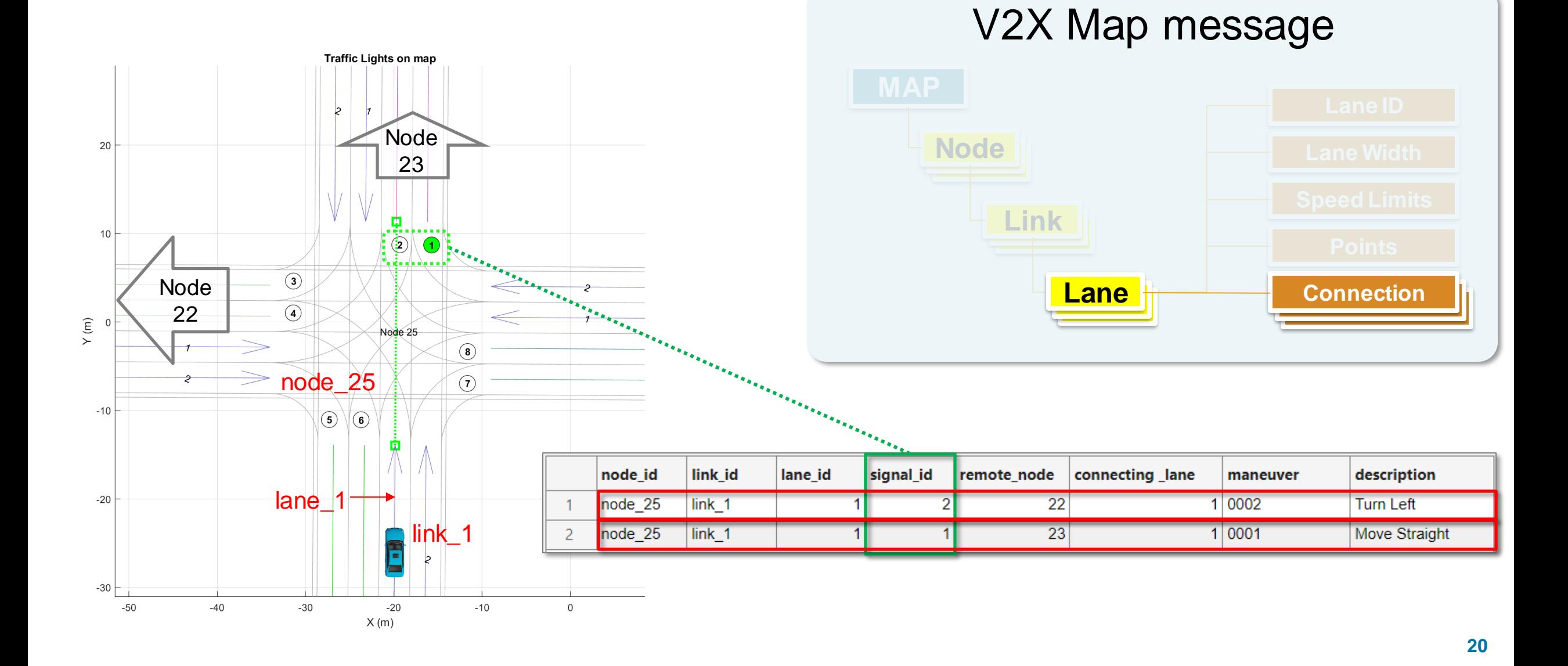

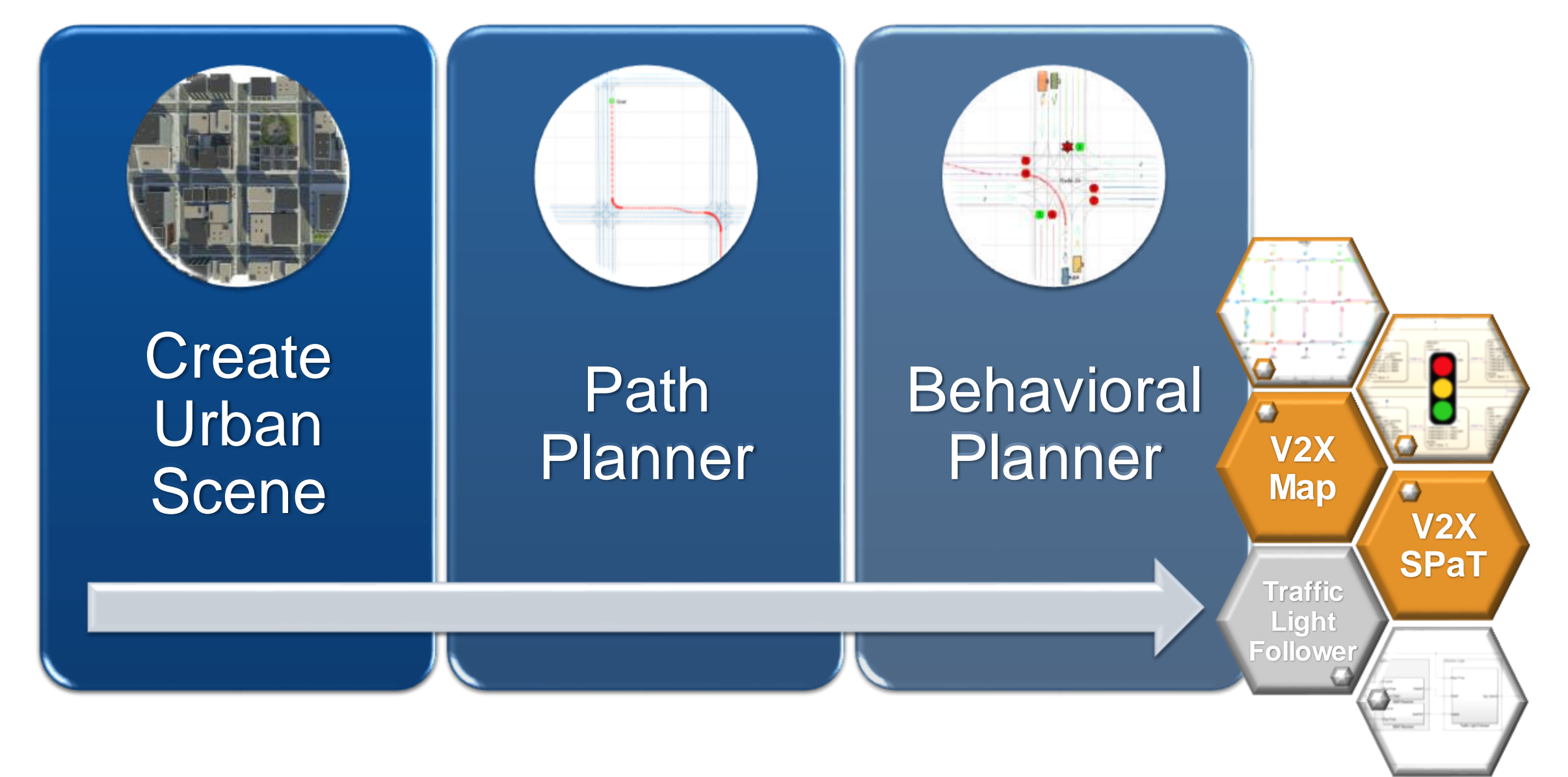

#### MathWorks **AUTOMOTIVE CONFERENCE 2024**

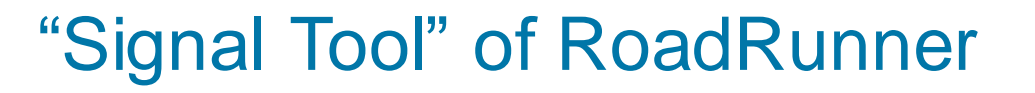

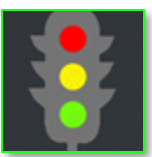

#### ↓ 事を書けて 園内の はえの **主山田田内田田田路の●恩本学を坐学出の画**  $|| \cdot || \cdot ||$ \* 【 】 ■ ■ ■ ■ \* \* き き き き ■ ■ ■ ■ ■ ■ ■ ■ ■

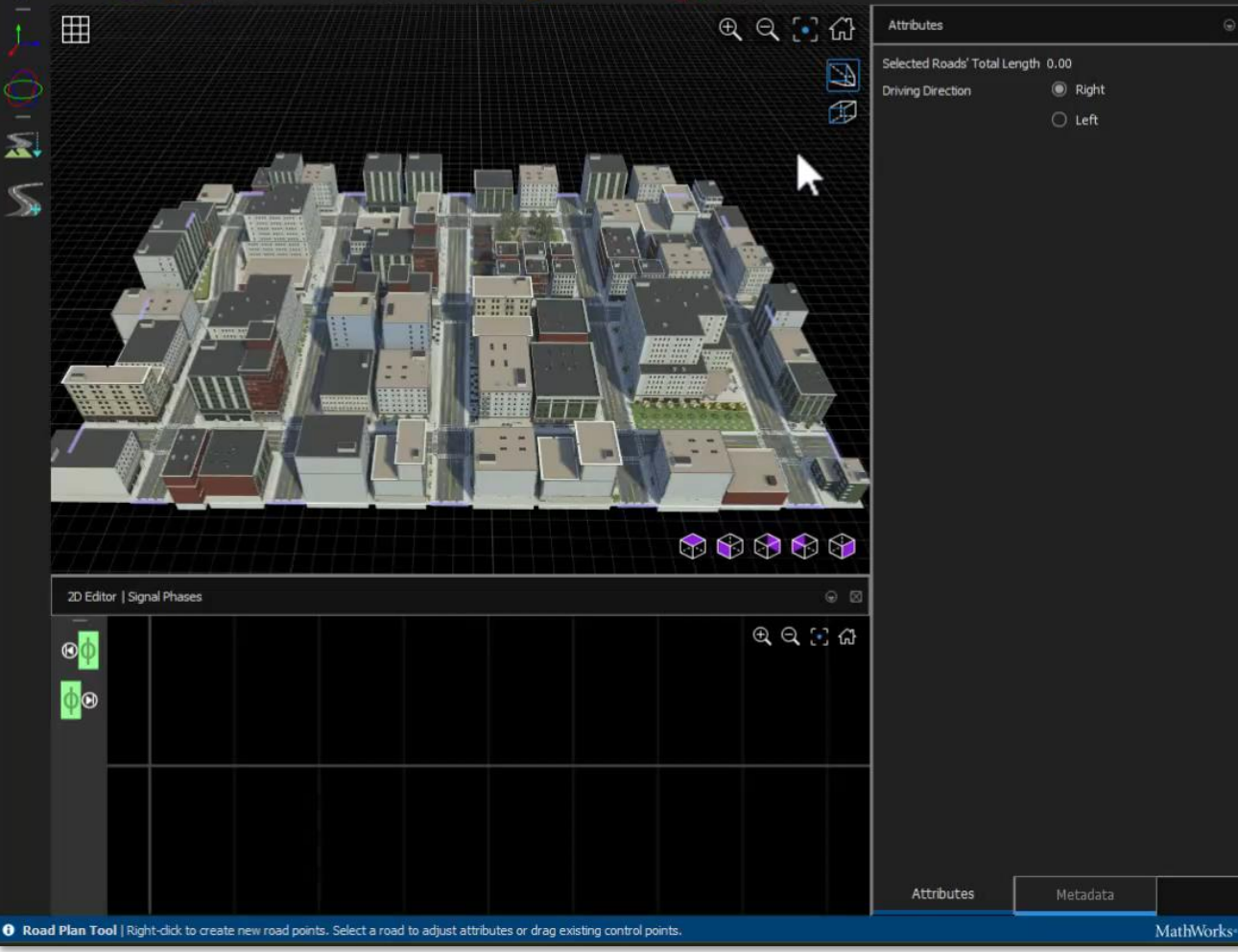

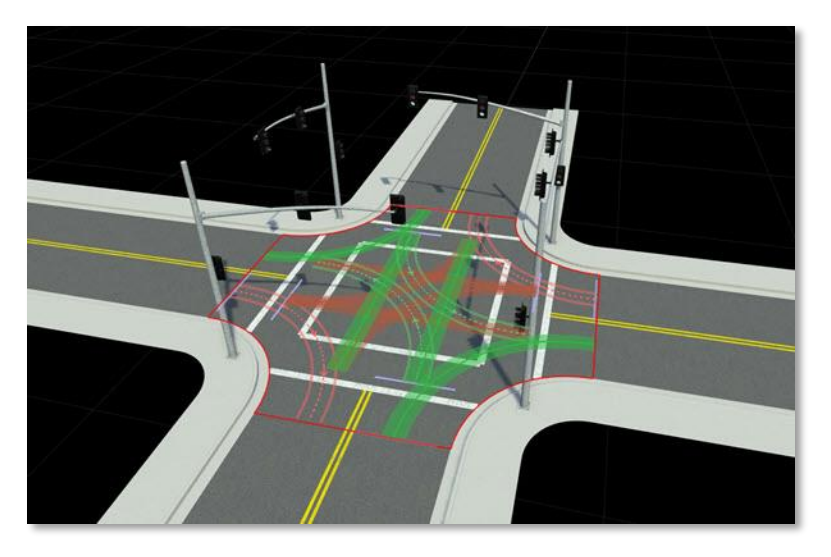

- The Signal Tool is used to configure
	- Junction Signalization
	- Signal Traffic Phases

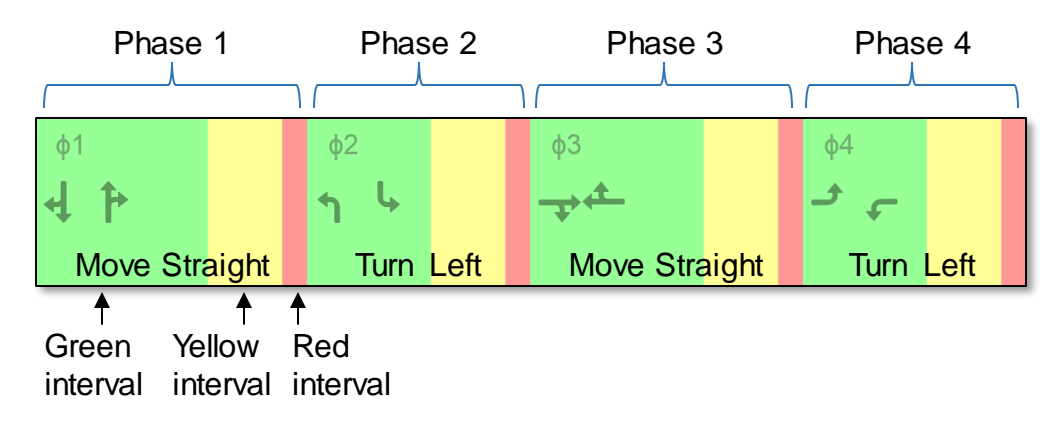

### Implement traffic light controller using Stateflow®

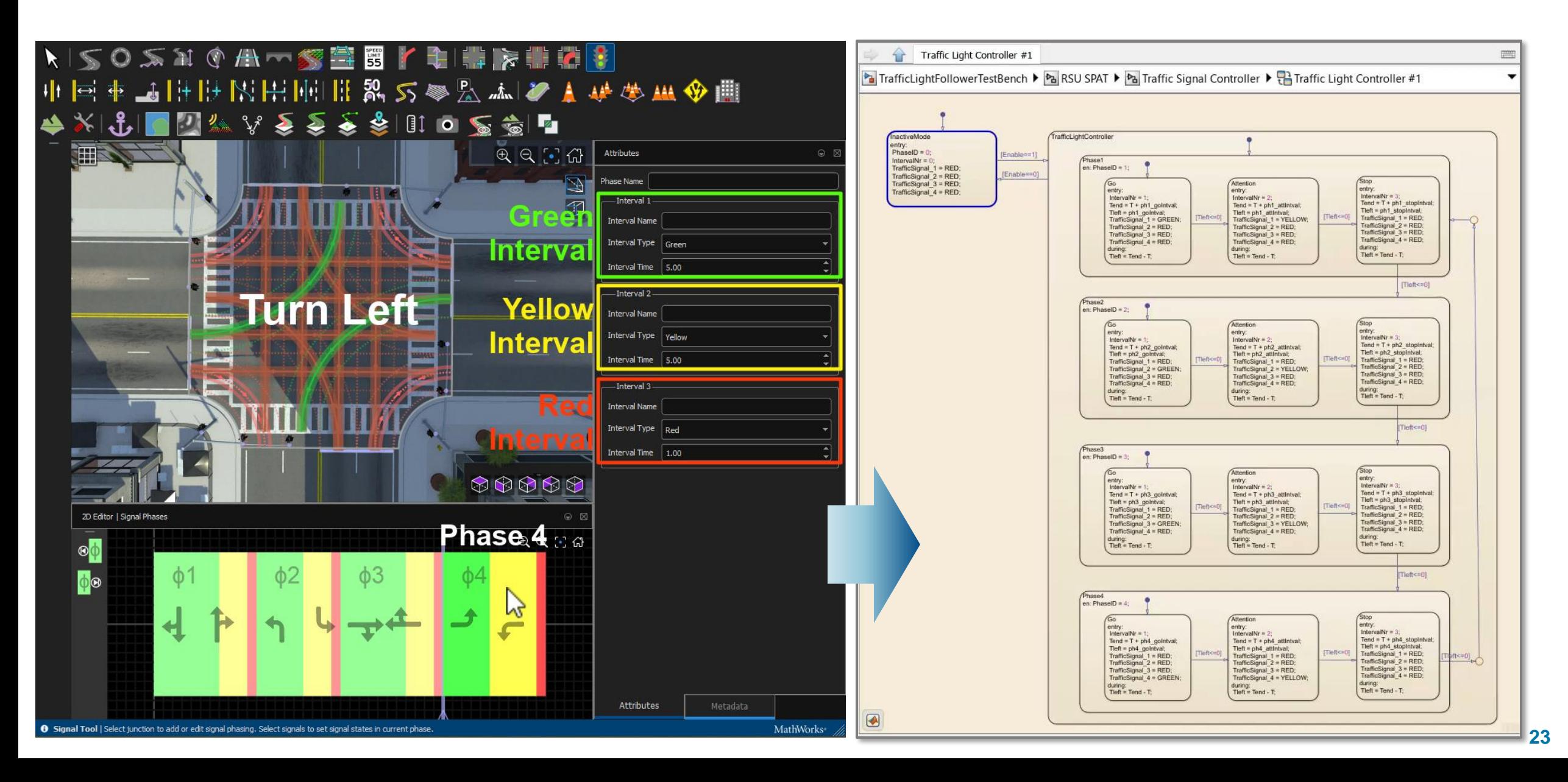

MathWorks **AUTOMOTIVE CONFERENCE 2024** 

Generate V2X SPaT (Signal Phase and Timing) message T/CSAE 53-2020

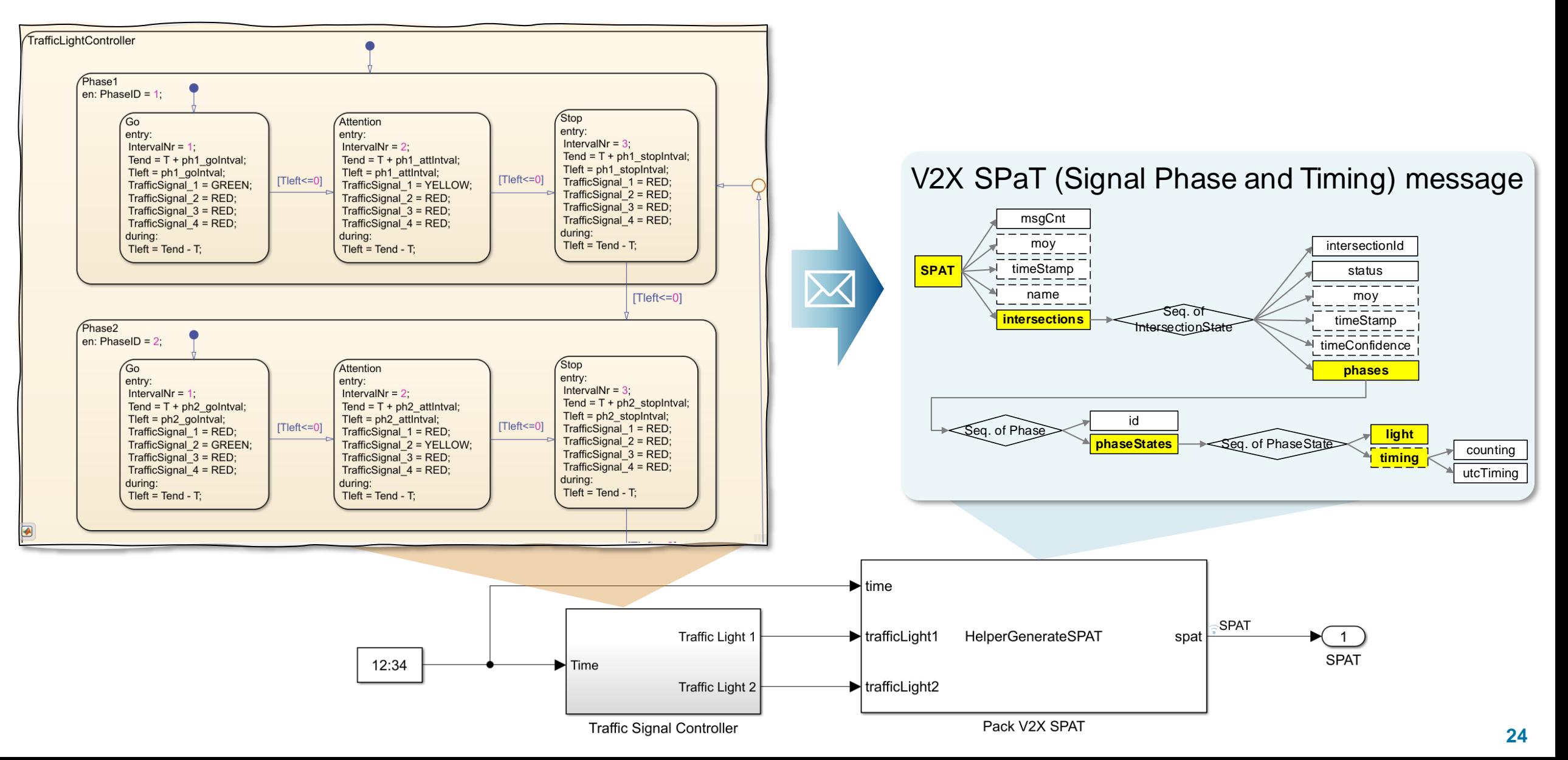

Generate V2X SPaT (Signal Phase and Timing) message T/CSAE 53-2020

■ SPaT message describes the current state of a signal system and its phases and relates this to the specific lanes in the intersection.

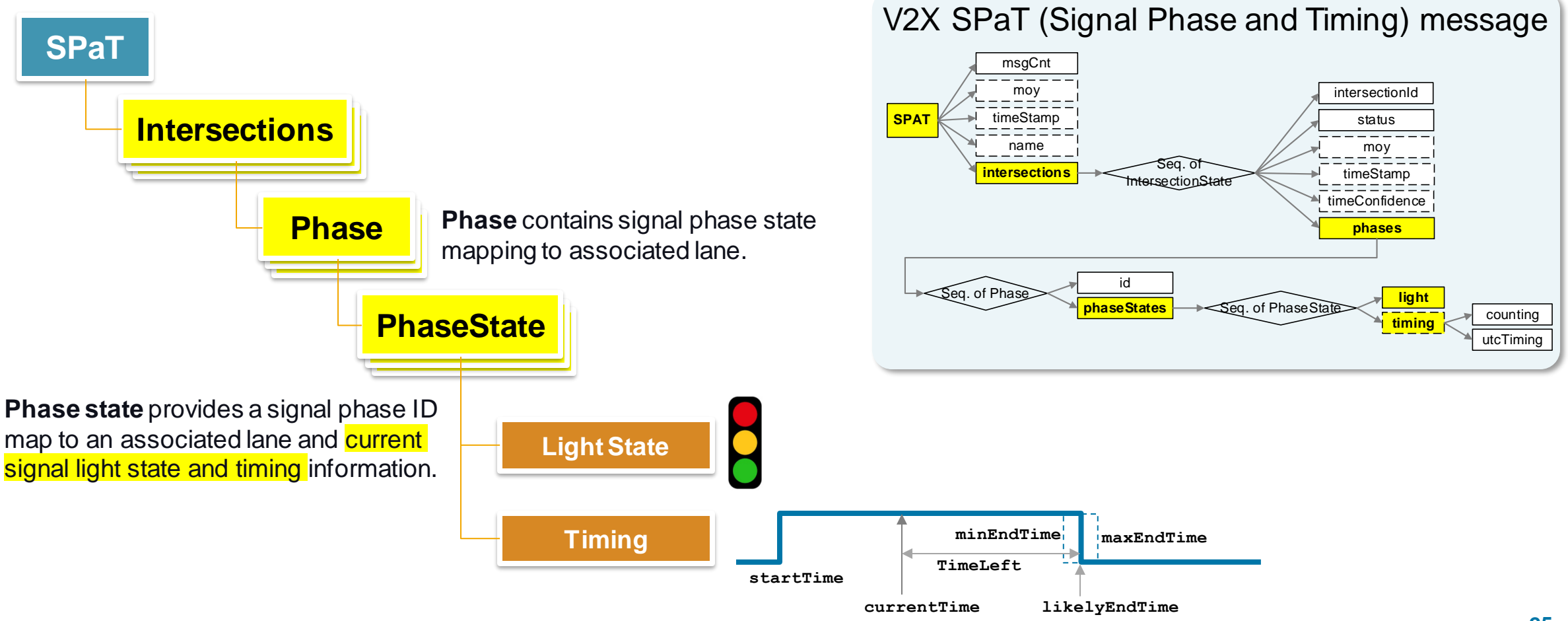

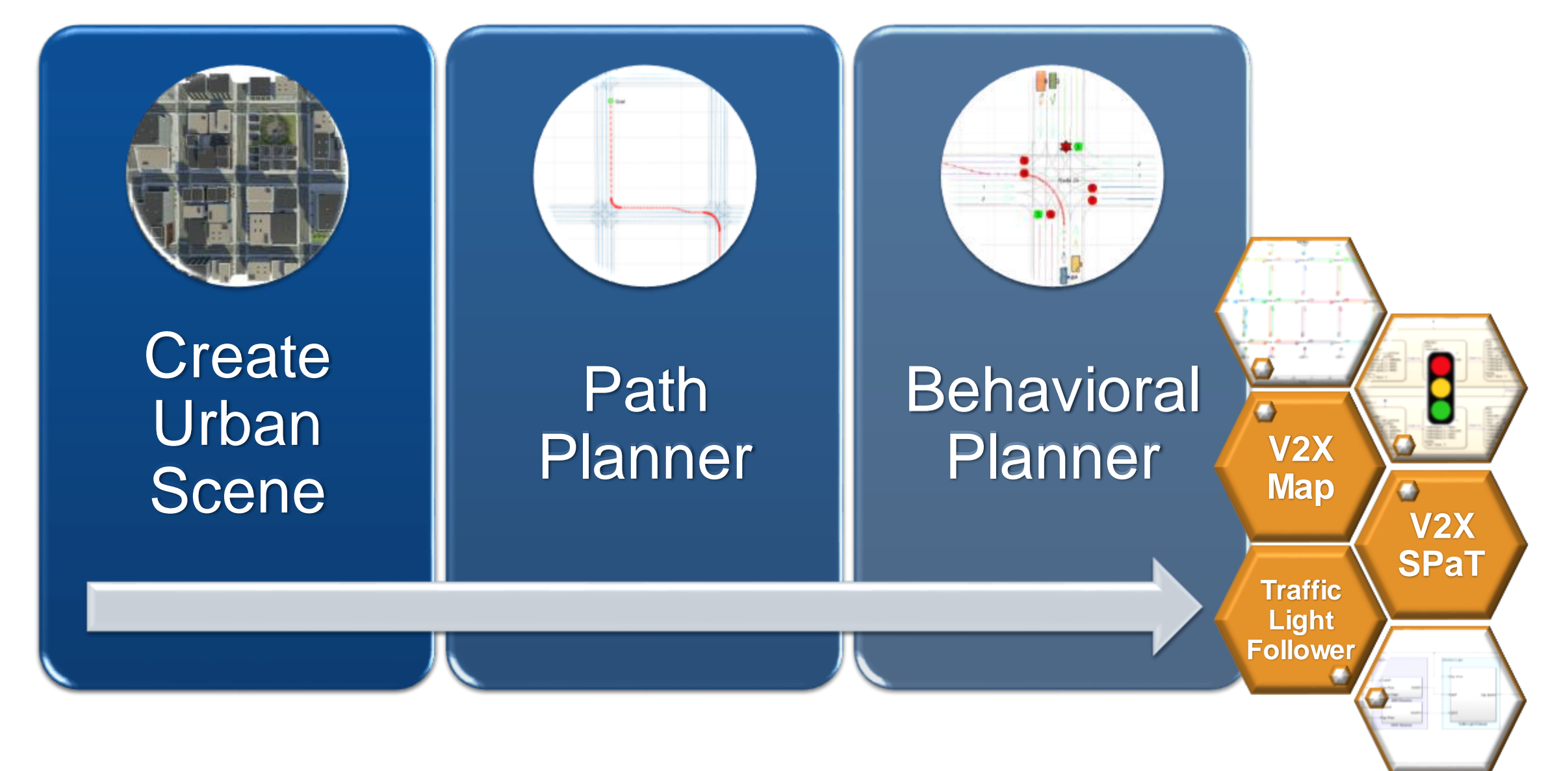

#### MathWorks **AUTOMOTIVE CONFERENCE 2024**

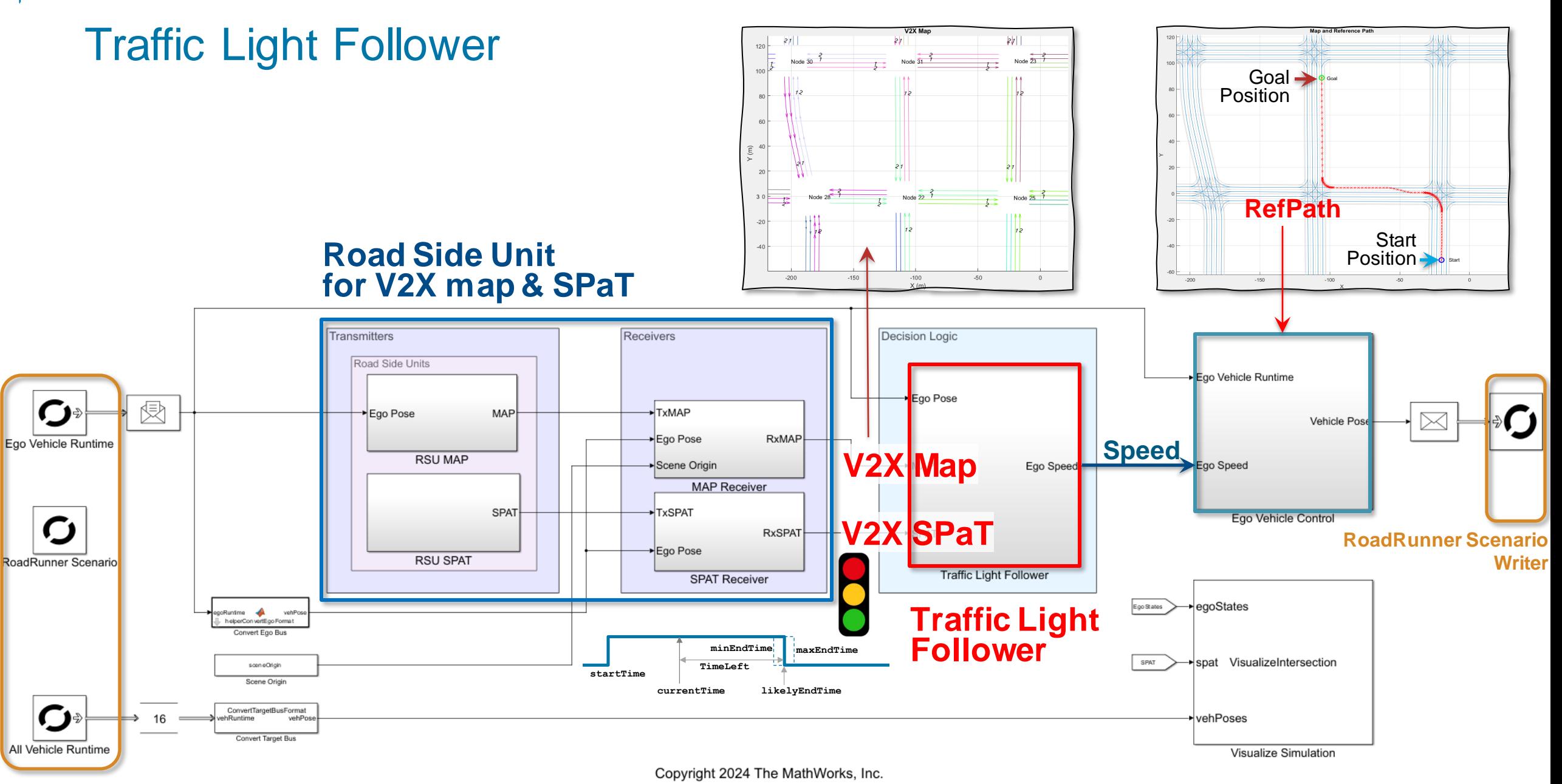

**RoadRunner Scenario Reader**

#### MathWorks **AUTOMOTIVE CONFERENCE 2024**

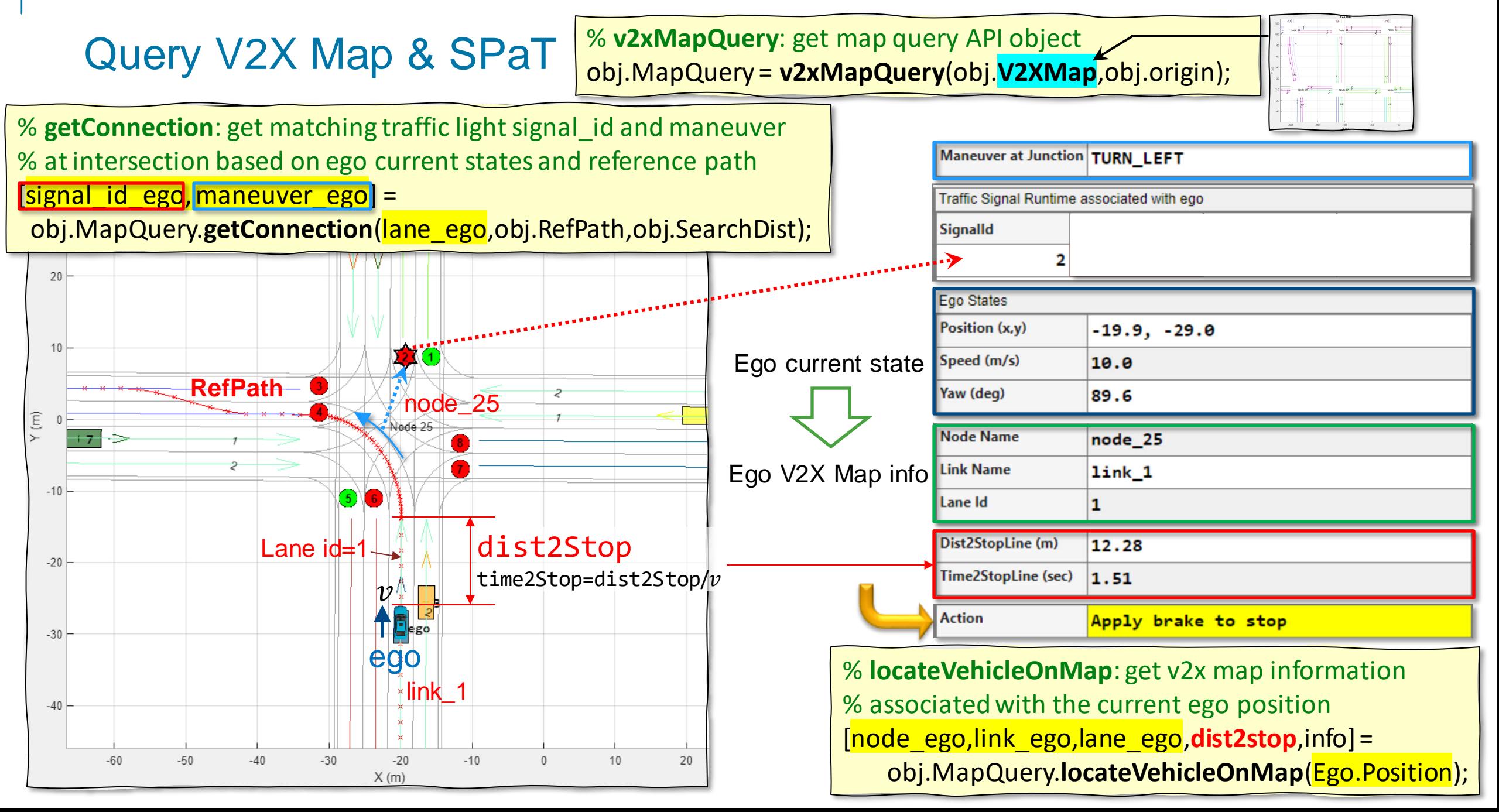

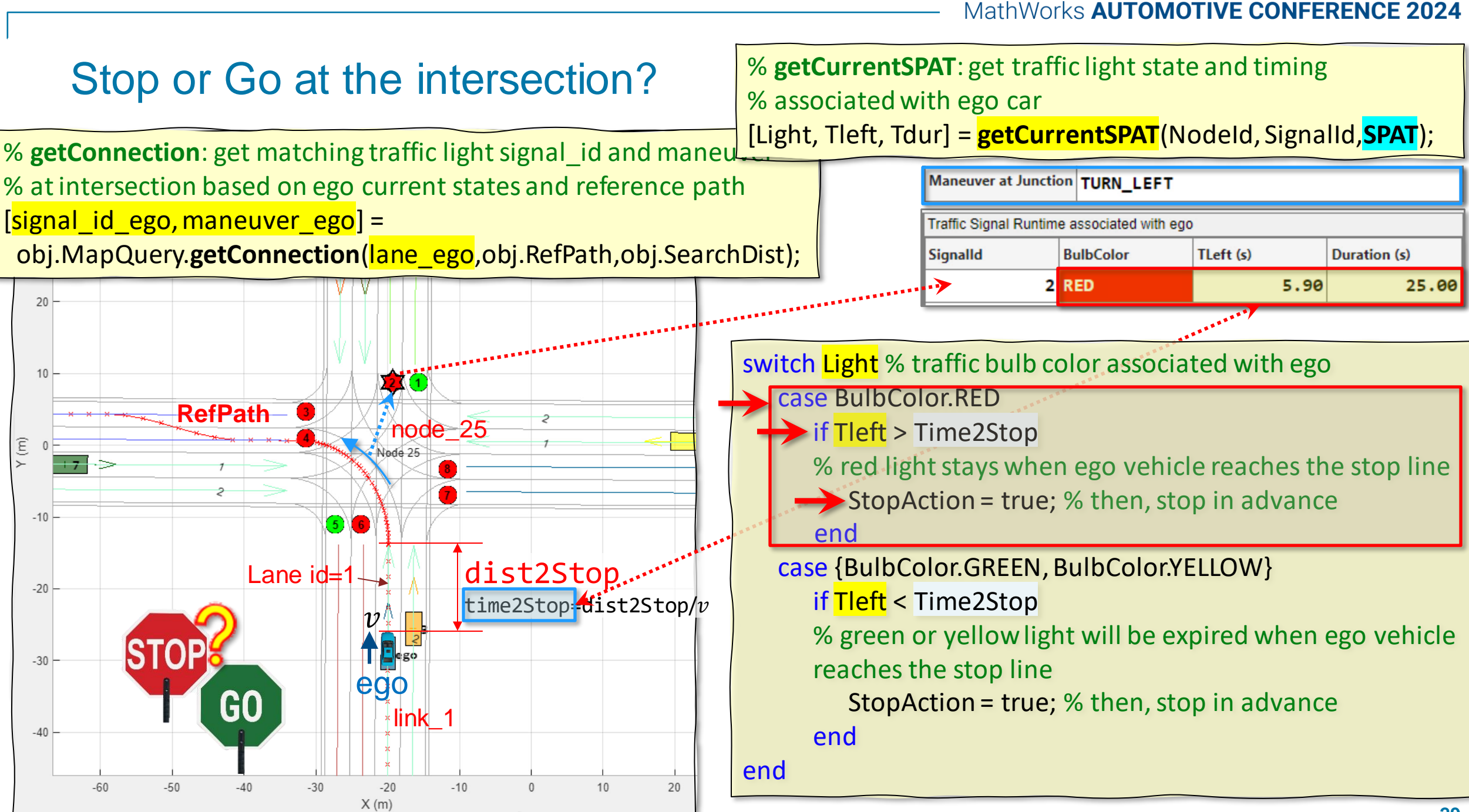

### Traffic light follower with co-simulating RoadRunner Scenario

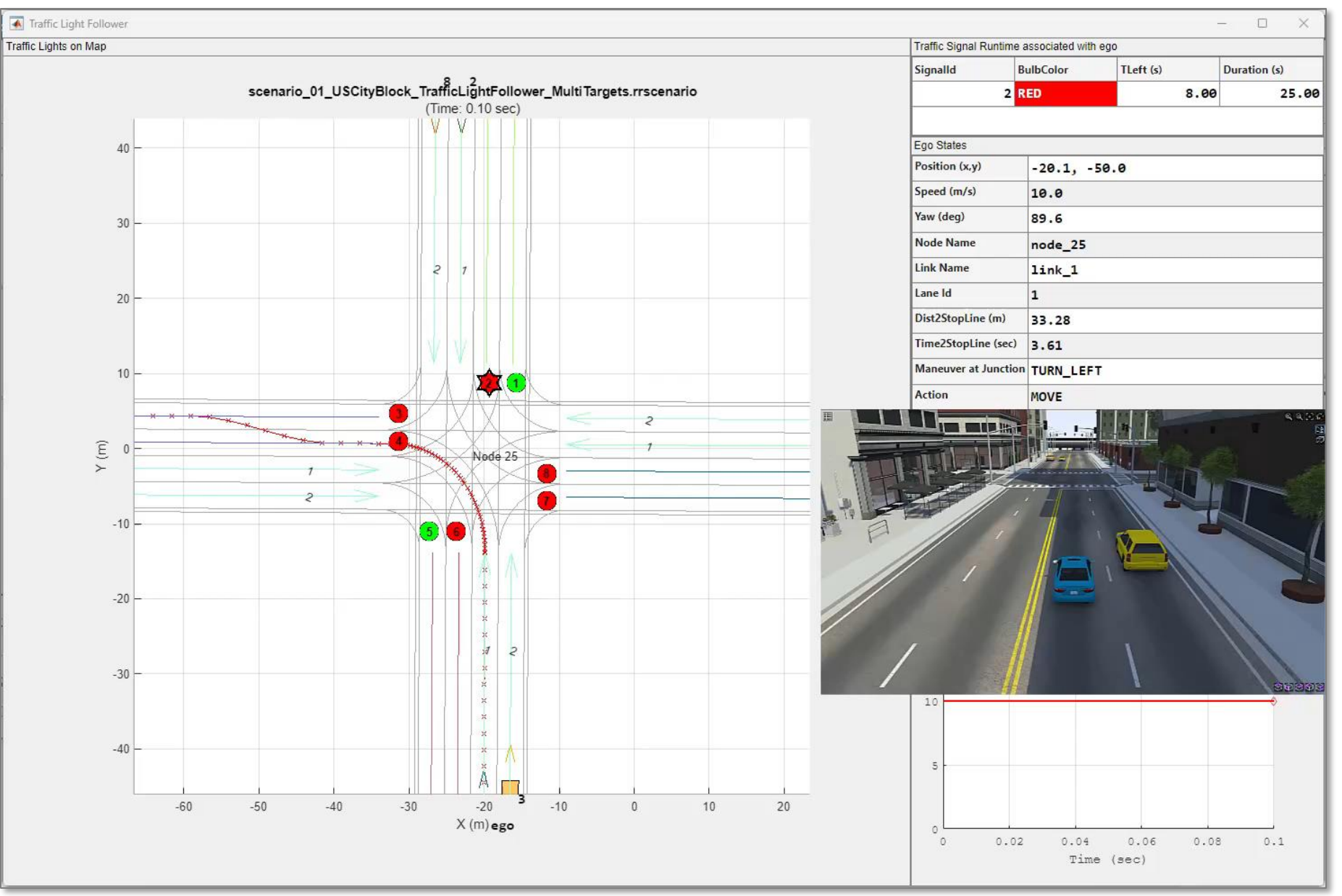

**Traffic Light Follower**

**V2X**

**Map**

### Key Takeaways: Automated Driving in the Urban Environment with RoadRunner Scenario

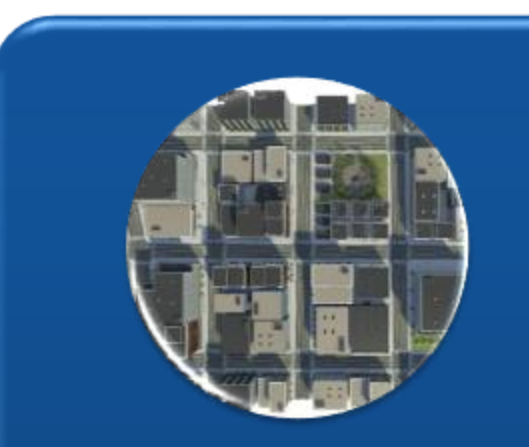

Create a complex **Urban Scene**  consisting of Intersections with Traffic Lights.

**Design Path Planner**  using **A-star Planner**.

Develop **Behavioral Planner**  using **V2X Map and SPaT**.

- *RoadRunner*
- *RoadRunner Asset Library*
- 
- *Navigation Toolbox Automated Driving Toolbox*
	- *RoadRunner, RoadRunner Scenario*
	- *Simulink, Stateflow*

**V2X** 

**SPaT**

### **MathWorks AUTOMOTIVE CONFERENCE 2024** North America

# **Thank you**

Please contact me at [spark@mathworks.com](mailto:spark@mathworks.com) with questions

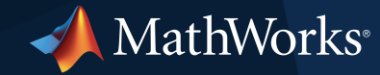

© 2024 The MathWorks, Inc. MATLAB and Simulink are registered trademarks of The MathWorks, Inc. See *mathworks.com/trademarks* for a list of additional trademarks. Other product or brand names may be trademarks or registered trademarks of their respective holders.